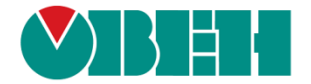

# **CODESYS V3.5**

# **Реализация обмена через сокеты**

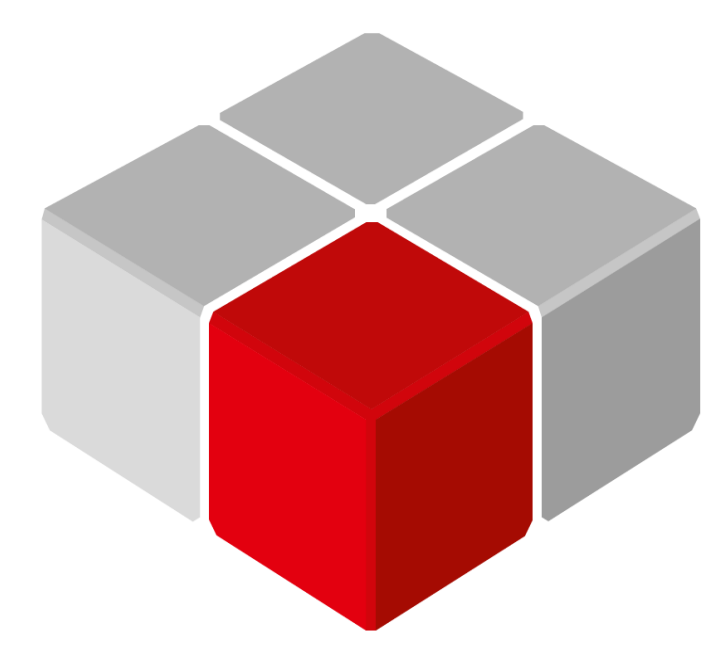

Руководство пользователя

25.02.2020 версия 2.1

## Оглавление

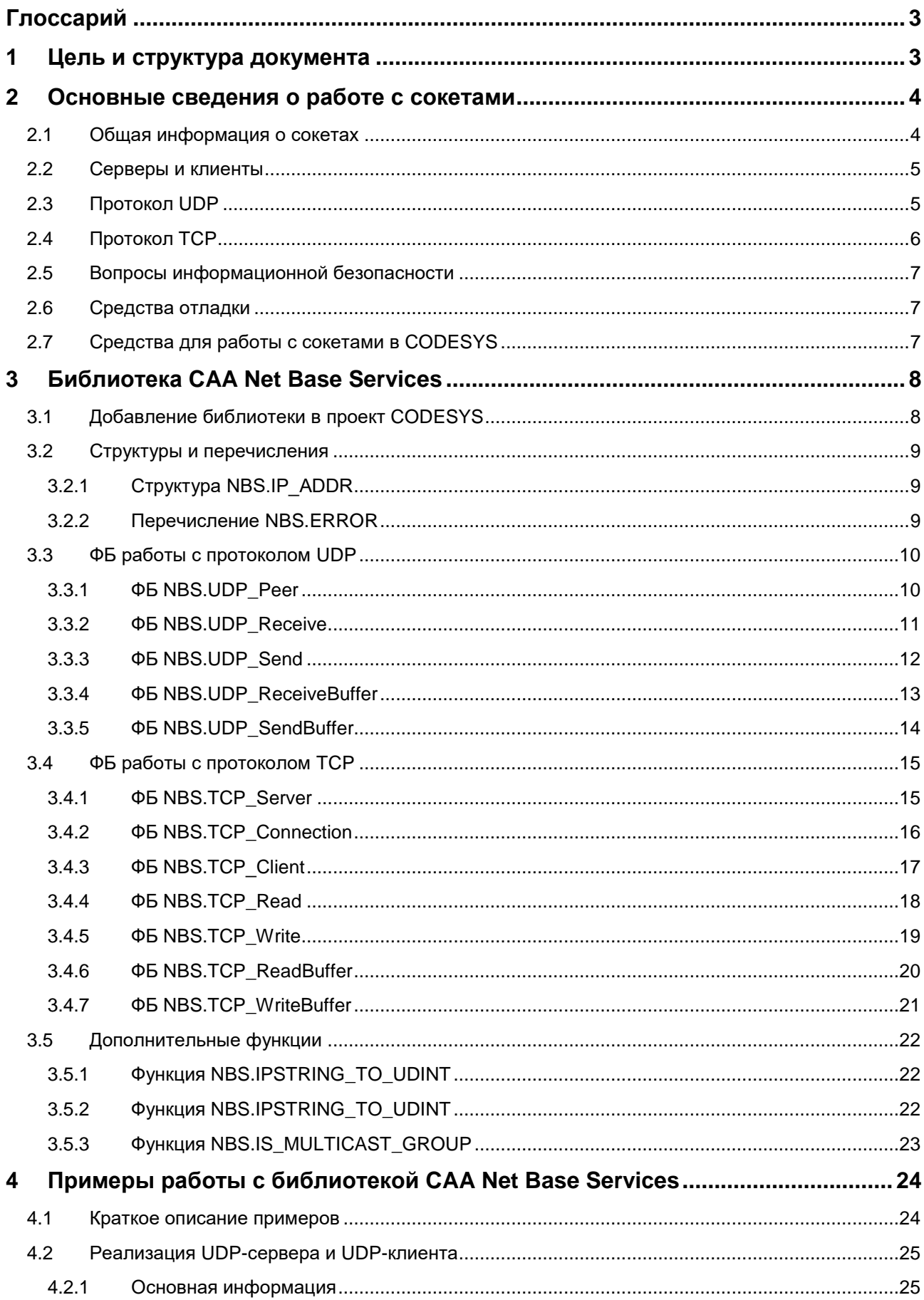

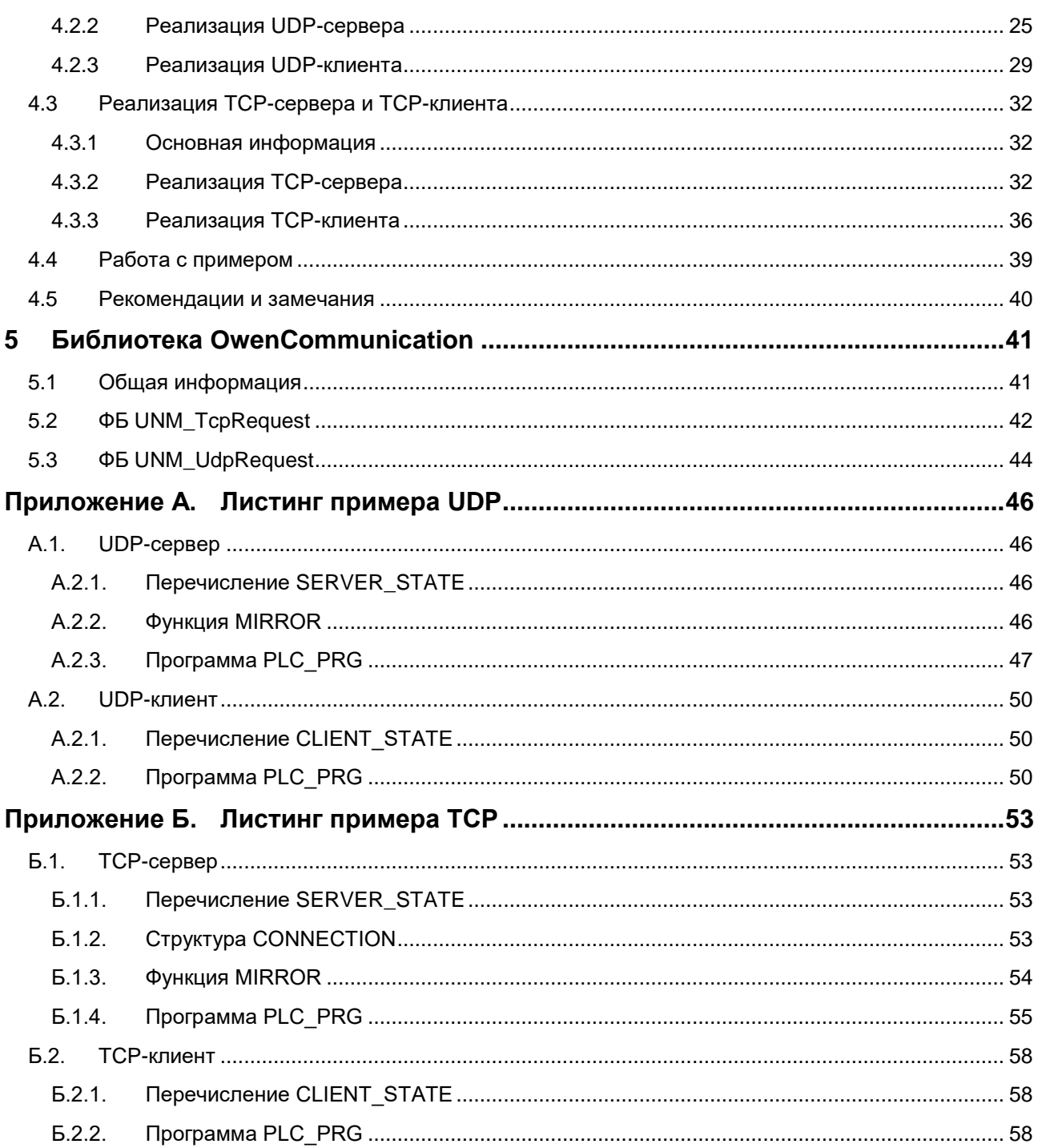

## <span id="page-3-0"></span>Глоссарий

ПЛК - программируемый логический контроллер. ФБ - функциональный блок.

#### <span id="page-3-1"></span> $\mathbf 1$ Цель и структура документа

Одним из современных трендов промышленной автоматизации является повсеместное внедрение интерфейса Ethernet и использование для обмена данными между устройствами протоколов, основанных на стеке TCP/IP - Modbus TCP, KNX, MQTT, SNMP и др.

Другой тенденцией является расширение коммуникационных задач ПЛК: помимо опроса устройств и передачи данных на верхний уровень (в ОРС-серверы или SCADA-системы) возникает потребность в передаче файлов (например, по FTP), синхронизации данных с серверами точного времени (NTP), рассылке сообщений по электронной почте (SMTP/POP3) и т. д.

Некоторые ПЛК имеют готовые компоненты, предназначенные для решения конкретных задач. Такие компоненты просты и удобны в использовании, но зачастую требуют покупки отдельной лицензии. Кроме того, набор доступных компонентов далеко не всегда соответствует потребностям пользователя.

Данное руководство описывает настройку передачи данных с помощью сетевых протоколов UDP и ТСР для контроллеров OBEH, программируемых в CODESYS V3.5

Среда CODESYS V3.5 предоставляет возможность работы с сетевыми сокетами, что позволяет программисту реализовать свой собственный протокол обмена поверх стандартных протоколов UDP или ТСР. Для этого требуется:

- понимание основ сетевого взаимодействия систем;
- хорошие навыки программирования на языке ST;
- спецификация реализуемого протокола.

В п. 2 приведена основная информация о работе с сокетами.

В п. 3 приведено описание библиотеки САА Net Base Services.

В п. 4 рассмотрены примеры использования библиотеки.

В п. 5 приведена информация о библиотеке OwenCommunication.

Документ рекомендуется читать строго последовательно.

## <span id="page-4-0"></span>2 Основные сведения о работе с сокетами

## <span id="page-4-1"></span>2.1 Общая информация о сокетах

Сокет - это программный интерфейс, который обеспечивает обмен данными между процессами. Данный документ посвящен сетевым сокетам. Сетевые сокеты позволяют организовать обмен данными между процессами, которые выполняются на разных устройствах. Примером такого процесса может являться пользовательская программа, выполняемая ПЛК. Формат передачи данных между двумя устройствами зависит от используемого протокола обмена.

С точки зрения пользователя сокет представляет собой пару «IP-адрес - порт». IP-адрес позволяет идентифицировать сетевой адаптер конкретного устройства, а порт - конкретное приложение этого устройства. Примером таких приложений, например, могут быть Modbus TCP Slave и web-сервер, обслуживающий web-визуализацию. Фактически порт представляет собой целое число в диапазоне 1...65535. В большинстве случаев порт стандартизирован на уровне используемого протокола обмена. В данной статье приведен список портов, используемых различными протоколами, реализованными поверх UDP и TCP. Приложение может использовать несколько портов, но каждый порт в отдельно взятый момент времени может использоваться только одним приложением.

Список портов, используемых средой CODESYS и сервисами контроллера, приведен в руководстве **CODESYS V3.5. FAQ.** 

Итак, тезисно подведем итоги данного подпункта:

- сокет характеризуется IP-адресом и портом. Зная их (а также протокол), можно организовать  $\bullet$ обмен данными с конкретным приложением конкретного устройства;
- среда исполнения CODESYS в процессе своей работы использует определенные порты ПЛК. Не следует пытаться занимать их другими процессами.

## <span id="page-5-0"></span>2.2 Серверы и клиенты

Большинство сетевых протоколов основано на архитектуре «клиент - сервер». Фактически клиент и сервер являются приложениями, выполняемые на различных (в определенных случаях - на одном и том же) устройствах. Сокеты также разделяются на серверные и клиентские.

Сервер ожидает запросов от клиента, и в случае их получения выполняет заданные операции – после чего, в случае необходимости, отправляет клиенту ответ. Сервер не может являться инициатором обмена. Простейшим примером сервера и клиента являются web-сервер и web-браузер. Следует отметить, что один сервер может обслуживать множество клиентов.

Архитектура «клиент – сервер» достаточно близка к архитектуре «ведущий – ведомый» (Master – Slave), используемой при обмене данными по последовательной линии связи (RS-232/RS-485), Принципиальным отличием является то, что при сетевом обмене нет явного ограничения на число активных устройств (в случае использования последовательных интерфейсов в каждый момент времени активным является только одно устройство, регулирующее уровень сигнала на линии связи). В настоящем руководстве рассматривается реализация сервера и клиента для протоколов UDP и TCP.

## <span id="page-5-1"></span>2.3 Протокол UDP

UDP (User Datagram Protocol) – простой протокол транспортного уровня модели OSI, не подразумевающий установки выделенного соединения между сервером и клиентом. Связь достигается путём передачи информации в одном направлении от источника к получателю без проверки готовности получателя. К основным характеристикам протокола относятся:

- ненадёжность когда сообщение посылается, неизвестно, достигнет ли оно точки назначения  $\bullet$ или потеряется по пути. Нет таких понятий, как подтверждение, повторная передача, таймаут;
- неупорядоченность если два сообщения отправлены одному получателю, то порядок их достижения цели не может быть предугадан;
- легковесность никакого упорядочивания сообщений, никакого отслеживания соединений и т. д. UDP - это небольшой транспортный уровень, разработанный на IP;
- использование датаграмм пакеты посылаются по отдельности и проверяются на  $\bullet$ целостность только в том случае, если они прибыли. Пакеты имеют определенные границы, которые соблюдаются после получения, то есть операция чтения на сокете-получателе выдаст сообщение таким, каким оно было изначально послано;
- отсутствие контроля перегрузок UDP сам по себе не избегает перегрузок. Для приложений с большой пропускной способностью возможно вызвать коллапс перегрузок, если только они не реализуют меры контроля на прикладном уровне.

Как упоминалось выше, пакеты имеют определенные границы. Если размер пакета превышает эти границы, то он разбивается на несколько отдельных пакетов (фрагментируется). Не всё сетевое оборудование поддерживает работу с фрагментированными UDP-пакетами.

Для предотвращения фрагментации размер данных в пакете не должен превышать 1432 байт, а для уверенности в том, что пакет сможет быть принят любым устройством - 508 байт.

Протокол UDP поддерживает следующие схемы маршрутизации:

- Unicast передача данных конкретному устройству;
- Multicast передача данных группе устройств. Для этого устройство должно быть подписано на Multicast-группу, которая характеризуется IP-адресом. Для мультивещания зарезервирована подсеть 224.0.0.0 - 239.255.255.255, при этом выделенные для частного использования адреса начинаются с 239.0.0.0;
- Broadcast передача данных всем устройствам данного сегмента сети. Для передачи должен использоваться последний IP-адрес сегмента. Например, в случае отправки UDP-пакета на адрес 10.2.11.255, он будет доставлен устройствам с адресами 10.2.11.1 - 10.2.11.254.

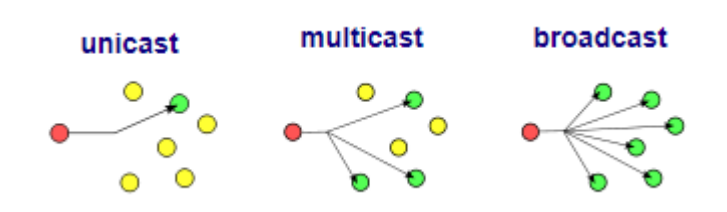

Рисунок 2.1 - Схемы маршрутизации UDP

## <span id="page-6-0"></span>2.4 Протокол ТСР

TCP (Transmission Control Protocol) - один из основных протоколов интернета, предназначенный для управления передачей данных. Протокол ТСР выполняет функции протокола транспортного уровня модели OSI. Сети и подсети, в которых совместно используются протоколы TCP и IP, называются сетями TCP/IP. К основным характеристикам протокола относятся:

- надежность TCP управляет подтверждением, повторной передачей и таймаутом сообщений. Производятся многочисленные попытки доставить сообщение. Если оно потеряется по пути, сервер вновь запросит потерянную часть. В ТСР нет ни пропавших данных, ни (в случае многочисленных таймаутов) разорванных соединений;
- упорядоченность если два сообщения отправлены последовательно, первое сообщение достигнет приложения-получателя первым. Если участки данных прибывают в неверном порядке. ТСР отправляет неупорядоченные данные в буфер до тех пор, пока все данные не могут быть упорядочены и переданы приложению;
- тяжеловесность ТСР необходимо три пакета для установки сокет-соединения перед тем, как отправить данные. ТСР следит за надежностью и перегрузками;
- потоковость данные читаются как поток байтов, не передается никаких особых обозначений для границ сообщения или сегментов.

Принципиальным отличием TCP от UDP является необходимость установки соединения перед началом обмена данными.

## <span id="page-7-0"></span>2.5 Вопросы информационной безопасности

В рамках данного документа не рассматриваются вопросы информационной безопасности и защищенной передачи данных. В качества источника информации по этому вопросу можно использовать документ CODESYS Security Whitepaper и раздел Security сайта CODESYS.

## <span id="page-7-1"></span>2.6 Средства отладки

В процессе отладки ПО, реализующего сетевой обмен, удобно использовать анализатор траффика Wireshark и TCP/UDP-терминал Hercules (для эмуляции сервера и клиента).

## <span id="page-7-2"></span>2.7 Средства для работы с сокетами в CODESYS

В сети можно найти множество материалов по программированию сокетов на различных языках программирования. В качестве примера отметим эту статью. Работа с сокетами в Codesys происходит по тем же общим принципам.

В среде CoDeSys 2.3 для работы с сокетами используется библиотека SysLibSockets. Она содержит типичные функции, которые можно найти в подобных библиотеках для любого языка программирования (например, C) – connect(), bind(),  $\text{accept}()$  и т. д.

Хорошим источником информации по ее применению являются статьи Войцеха Гомолка:

- CoDeSys and Ethernet communication: The concept of Sockets and basic Function Blocks for  $\bullet$ communication over Ethernet. Part 1: UPD Client/Server
- The concept of Sockets and basic Function Blocks for communication over Ethernet. Part 2: TCP  $\bullet$ **Server and TCP Client**

В среде CODESYS V3.5 аналогом этой библиотеки является библиотека SysSocket. Пример работы с ней описан Михаилом Шевцовым (ПК Пролог) в видеоуроке Программирование сокетов в CODESYS V3 и Ниной Кузьминой (НПФ Доломант) в статье Реализация ТСР- и UDP-сокетов в среде разработки **CODESYS V3 (CTA № 3/2018).** 

Применение данной библиотеки может оказаться затруднительным для пользователей, не имеющих опыта работы с сокетами, и потребует определенных затрат времени даже для тех, у кого подобный опыт есть. Это стало одной из причин разработки и включения в состав CODESYS V3 библиотеки САА Net Base Services. Эта библиотека реализована на более высоком уровне абстракции и представляет собой обвязку вокруг стандартных функций работы с сокетами, предоставляя пользователю удобный и емкий программный интерфейс. Для создания сетевой части серверного или клиентского приложения в данном случае достаточно будет использовать всего несколько функциональных блоков. Описание и примеры использования этой библиотеки приведены в настоящем руководстве.

Компания ОВЕН разработала библиотеку OwenCommunication, которая еще в большей степени упрощает разработку нестандартного в том случае, если контроллер выступает в роли TCP- или UDPклиента. Библиотека доступна на сайте **OBEH** в разделе CODESYS V3/Библиотеки и компоненты. Информация о библиотеке приведена в п. 5.

## <span id="page-8-0"></span>**3 Библиотека CAA Net Base Services**

## <span id="page-8-1"></span>**3.1 Добавление библиотеки в проект CODESYS**

Библиотека **CAA Net Base Services** используется для обмена данными по протоколам UDP и TCP. Для добавления библиотеки в проект **CODESYS** в **Менеджере библиотек** следует нажать кнопку **Добавить** и выбрать библиотеку **CAA Net Base Services**.

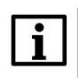

### **ПРИМЕЧАНИЕ**

Версия библиотеки не должна превышать версию таргет-файла контроллера. В противном случае корректная работа контроллера не гарантируется.

|                                                                    |                    | <mark>На Добавить библиотеку</mark> ХХ Далить библиотеку Пер Свойства Пар Детали Пар Плейсхолдеры Пар Репозиторий библиотек |              |  |
|--------------------------------------------------------------------|--------------------|----------------------------------------------------------------------------------------------------|--------------|--|
|                                                                    | Дополнительное имя | Действующая версия                                                                                                    |              |  |
| E ··· 10 IoStandard   IoStandard, 3.5.4.0 (System)                 | <b>IoStandard</b>  | 3.5.4.0                                                                                                    |              |  |
| [ · • 12 SPK Drivers 3.5.7.10 (Production association OWEN)        | SPK Drivers        | 3.5.7.10                                                                                                    |              |  |
| <sup>i</sup> ∘ <sup>139</sup> Standard 4 Mandard, 3.5.7.0 (System) | Standard           | 3.5.7.0                                                                                                    |              |  |
| Библиотека                                                         |                    |                                                                                                    | $\mathbf{x}$ |  |
| Введите строку для полнотекстового поиска во всех библиотеках      |                    | 81                                                                                                    | 响<br>₹       |  |
| Библиотека                                                         |                    | Компания                                                                                                    |              |  |
| <sup>®130</sup> CAA Instance Behaviour Model                       |                    | CAA Technical Workgroup                                                                                                    |              |  |
| 。50 CAA List And Tree                                              |                    | CAA Technical Workgroup                                                                                                    |              |  |
| <b>BED</b> CAA Mathematics                                         |                    | CAA Technical Workgroup                                                                                                    |              |  |
| ® CAA Memory                                                       |                    | CAA Technical Workgroup                                                                                                    |              |  |
| ola CAA Memory Block Manager                                       |                    | CAA Technical Workgroup                                                                                                    |              |  |
| .59 CAA Memory Block Manager Extern                                |                    | CAA Technical Workgroup                                                                                                    |              |  |
| <sup>34</sup> CAA Net Base Services                                |                    | CAA Technical Workgroup                                                                                                    |              |  |
| .50 CAA Net Base Services (Draft)                                  |                    | CAA Technical Workgroup                                                                                                    |              |  |
| <b>BO CAA Real Time Clock Extern</b>                               |                    | CAA Technical Workgroup                                                                                                    |              |  |
| •<br>CAA Ressource Manager Extern                                  |                    | CAA Technical Workgroup                                                                                                    |              |  |
| .500 CAA Segmented Buffer Manager Extern                           |                    | CAA Technical Workgroup                                                                                                    |              |  |
| •69 CAA Serial Comunication (Draft)                                |                    | CAA Technical Workgroup                                                                                                    |              |  |
| ⊕® CAA SerialCom                                                   |                    | CAA Technical Workgroup                                                                                                    |              |  |
| <b>159 CAA Settings Extern</b>                                     |                    | CAA Technical Workgroup                                                                                                    |              |  |
| +50 CAA Storage                                                    |                    | CAA Technical Workgroup                                                                                                    |              |  |
| <sup>+120</sup> CAA Symbol Access                                  |                    | CAA Technical Workgroup                                                                                                    |              |  |
| <b>BIGA</b> CAA Tick                                               |                    | 35 - Smart Software Solutions GmbH                                                                                          |              |  |
| <b>BO CAA Tick (PLCWinRTF V3.x)</b>                                |                    | 35 - Smart Software Solutions GmbH                                                                                          |              |  |

**Рисунок 3.1 – Добавление библиотеки CAA Net Base Services в проект CODESYS**

## i.

### **ПРИМЕЧАНИЕ**

При объявлении экземпляров ФБ библиотеки следует перед их названием указывать префикс NBS**.** (пример: **NBS.**TCP\_Server).

## <span id="page-9-0"></span>3.2 Структуры и перечисления

## <span id="page-9-1"></span>3.2.1 Структура NBS.IP\_ADDR

Структура NBS.IP\_ADDR описывает IP-адрес устройства.

## Таблица 3.1 - Переменные структуры NBS.IP\_ADDR

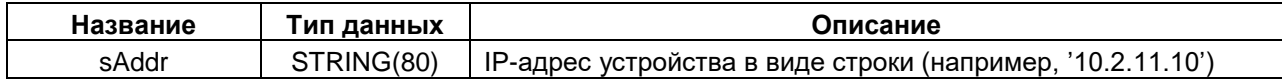

#### <span id="page-9-2"></span> $3.2.2$ Перечисление NBS.ERROR

Перечисление NBS.ERROR описывает ошибки, которые могут возникнуть при использовании ФБ библиотеки.

### Таблица 3.2 - Переменные перечисления NBS.ERROR

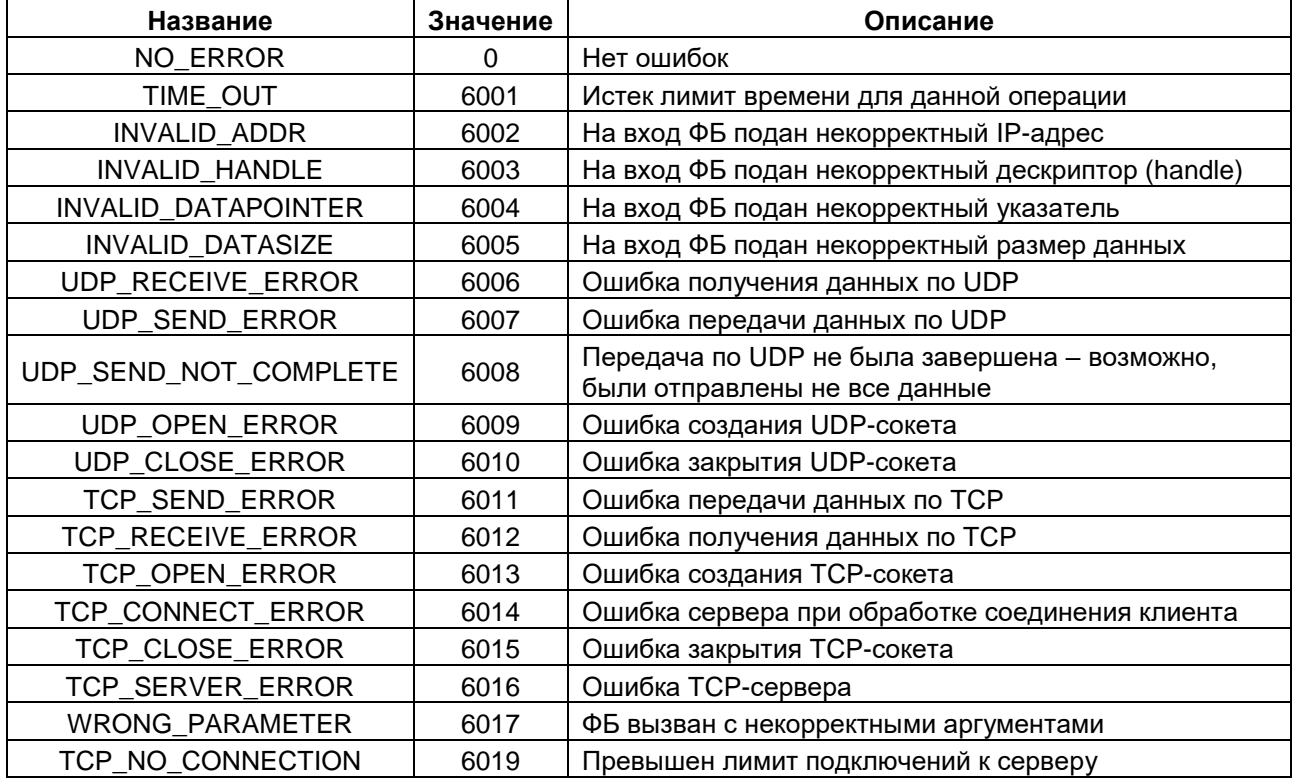

## <span id="page-10-0"></span>**3.3 ФБ работы с протоколом UDP**

## <span id="page-10-1"></span>**3.3.1 ФБ NBS.UDP\_Peer**

Функциональный блок **NBS.UDP\_Peer** создает UDP-сокет и возвращает его дескриптор (**handle**), который используется для операций получения (ФБ [NBS.UDP\\_Receive,](#page-11-0) [NBS.UDP\\_ReceiveBuffer\)](#page-13-0) и передачи данных (ФБ [NBS.UDP\\_Send,](#page-12-1) [NBS.UDP\\_SendBuffer\)](#page-13-1).

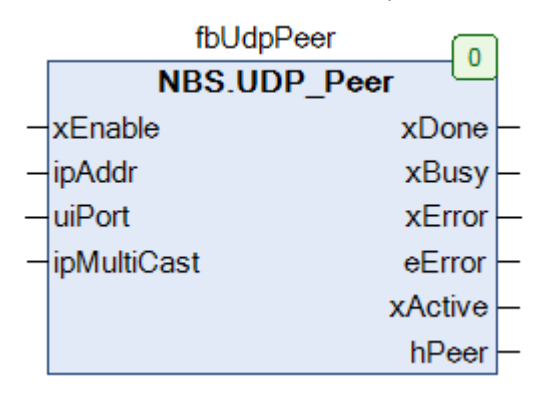

**Рисунок 3.2 – Внешний вид ФБ NBS.UDP\_Peer на языке CFC**

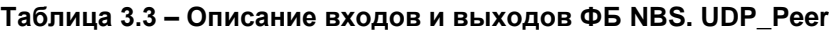

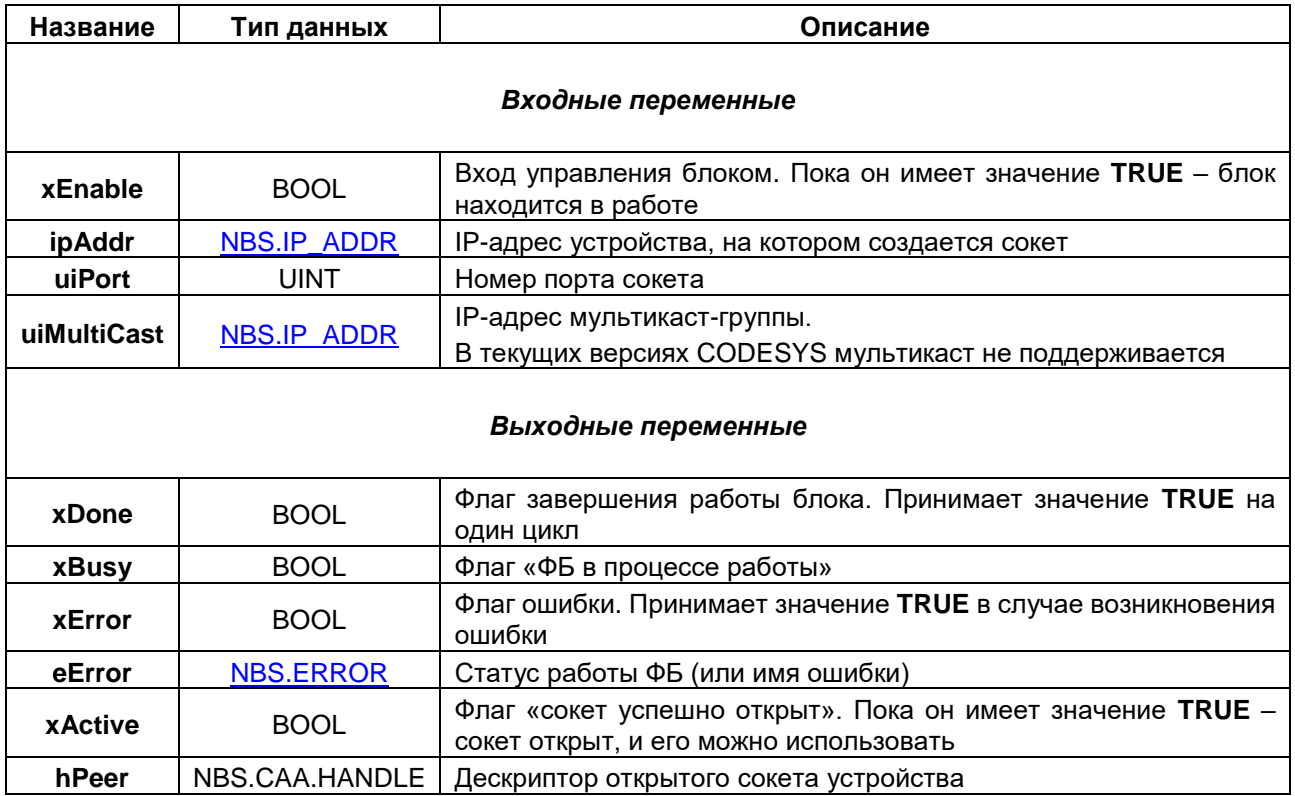

## <span id="page-11-0"></span>**3.3.2 ФБ NBS.UDP\_Receive**

Функциональный блок **NBS.UDP\_Receive** используется для получения данных. Прослушиваемый порт задается при создании UDP-сокета с помощью ФБ [NBS.UDP\\_Peer.](#page-10-1)

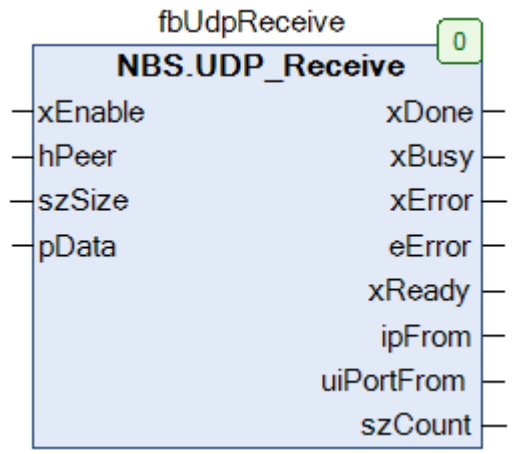

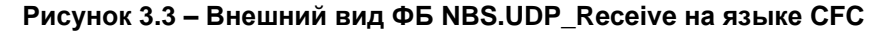

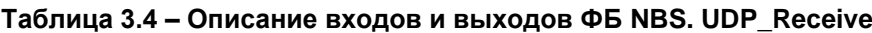

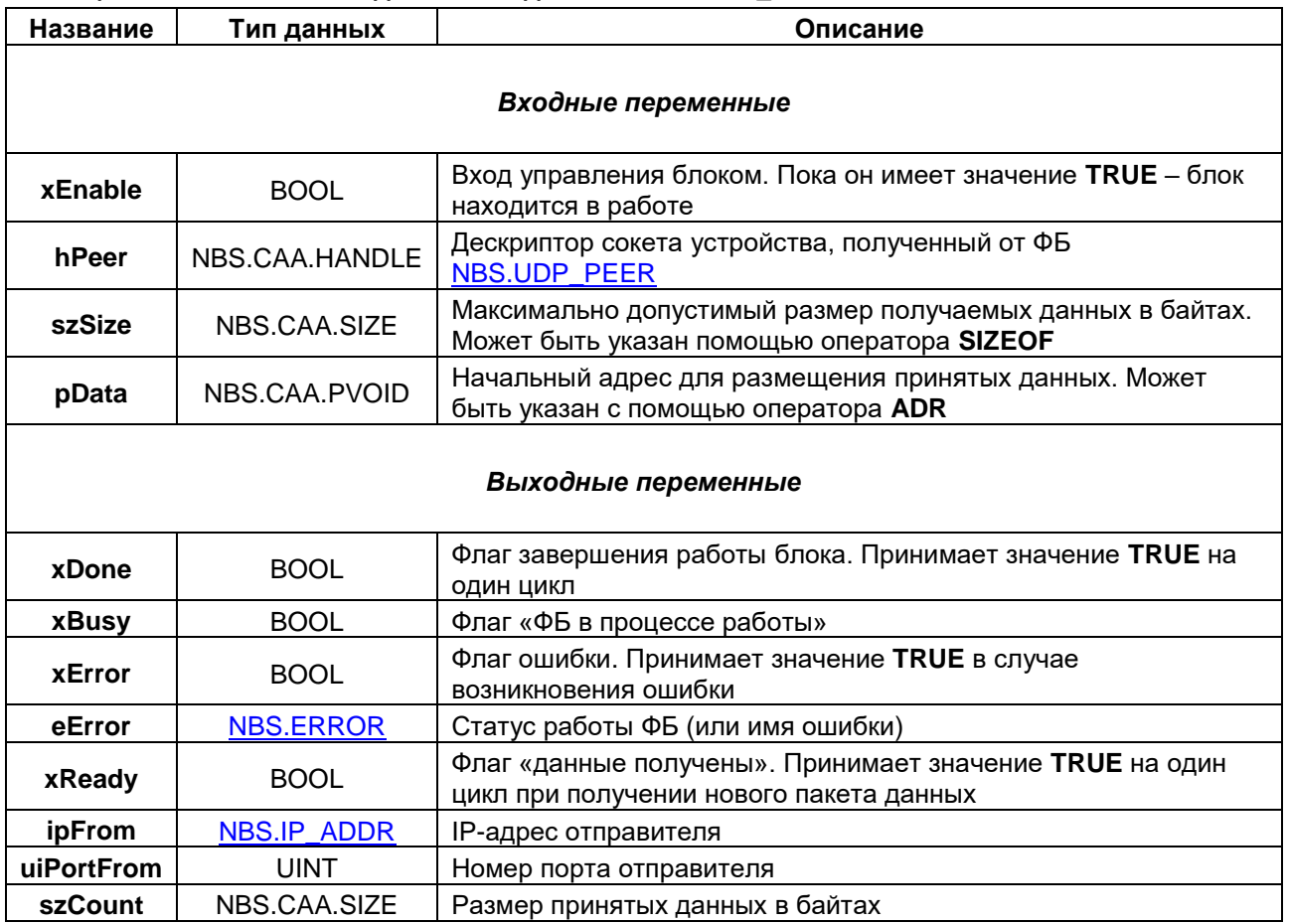

## <span id="page-12-1"></span><span id="page-12-0"></span>**3.3.3 ФБ NBS.UDP\_Send**

Функциональный блок **NBS.UDP\_Send** используется для отправки данных на заданный IP-адрес/порт.

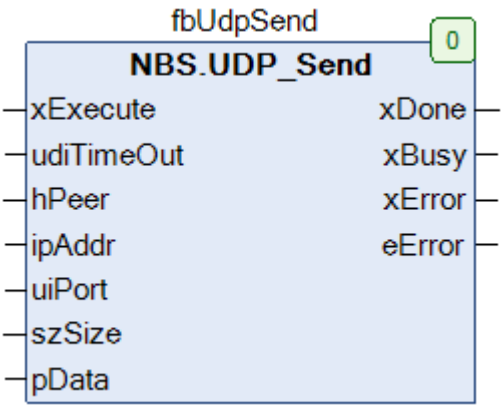

## **Рисунок 3.4 – Внешний вид ФБ NBS.UDP\_Send на языке CFC**

## **Таблица 3.5 – Описание входов и выходов ФБ NBS. UDP\_Send**

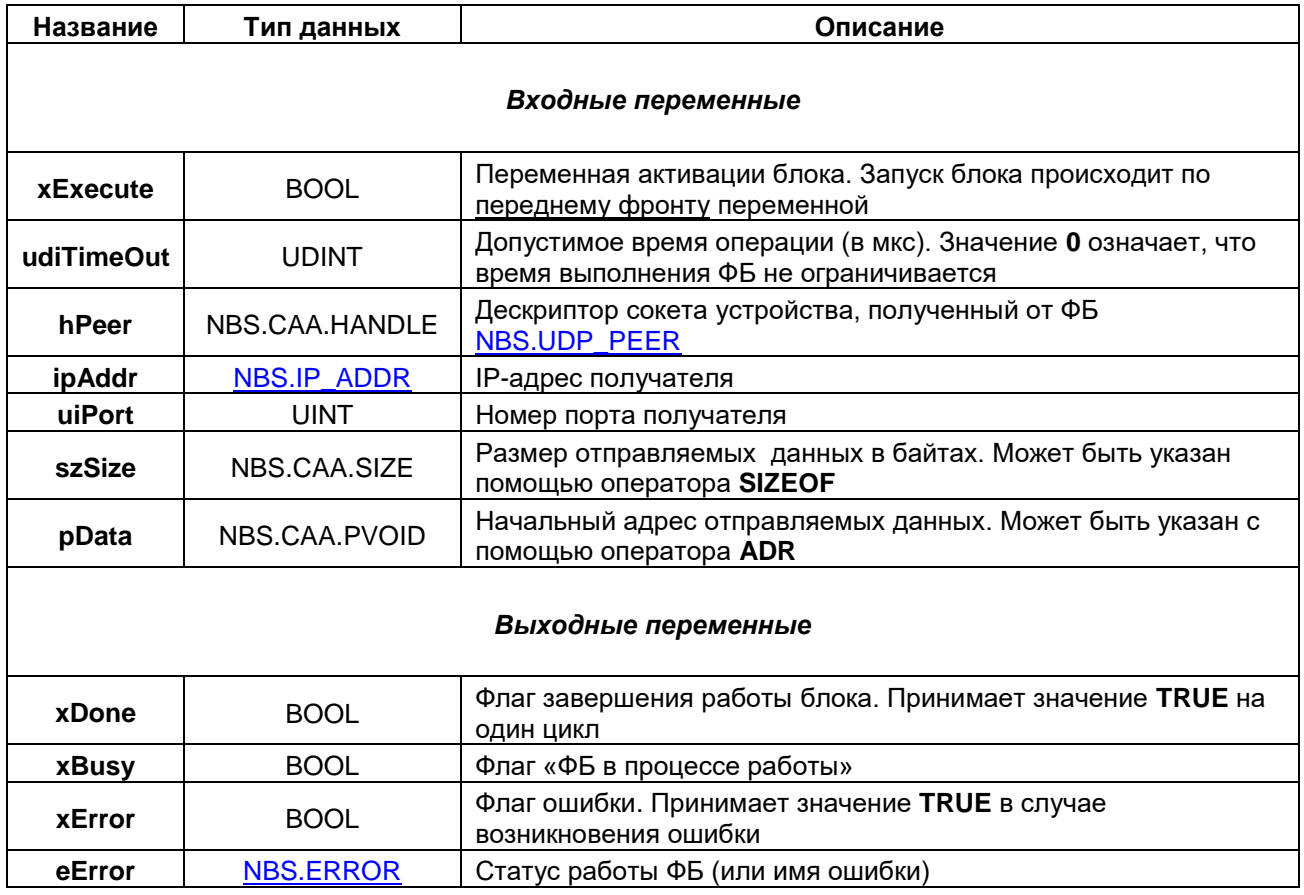

### <span id="page-13-0"></span>**3.3.4 ФБ NBS.UDP\_ReceiveBuffer**

Функциональный блок **NBS.UDP\_ReceiveBuffer** используется для получения данных. Прослушиваемый порт задается при создании UDP-сокета с помощью ФБ [NBS.UDP\\_Peer.](#page-10-1) В отличие от ФБ [NBS.UDP\\_Receive](#page-11-0) данный блок не копирует данные по указателю, а возвращает дескриптор буфера, в котором они были размещены. Для работы с буфером используется библиотека **CAA SegBufMan**. Этот способ является менее ресурсозатратным, но более сложным в использовании.

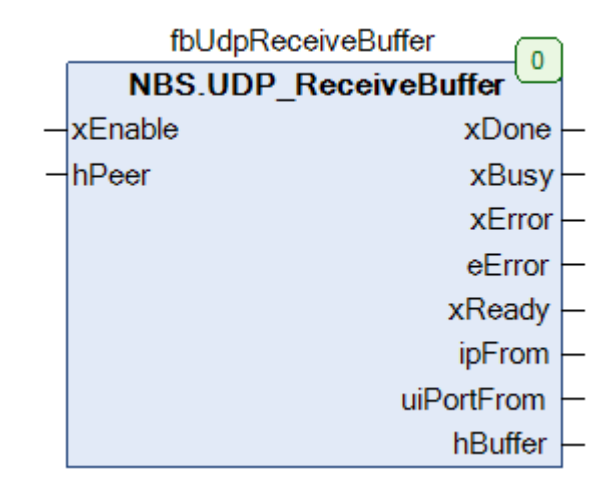

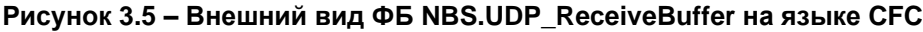

<span id="page-13-1"></span>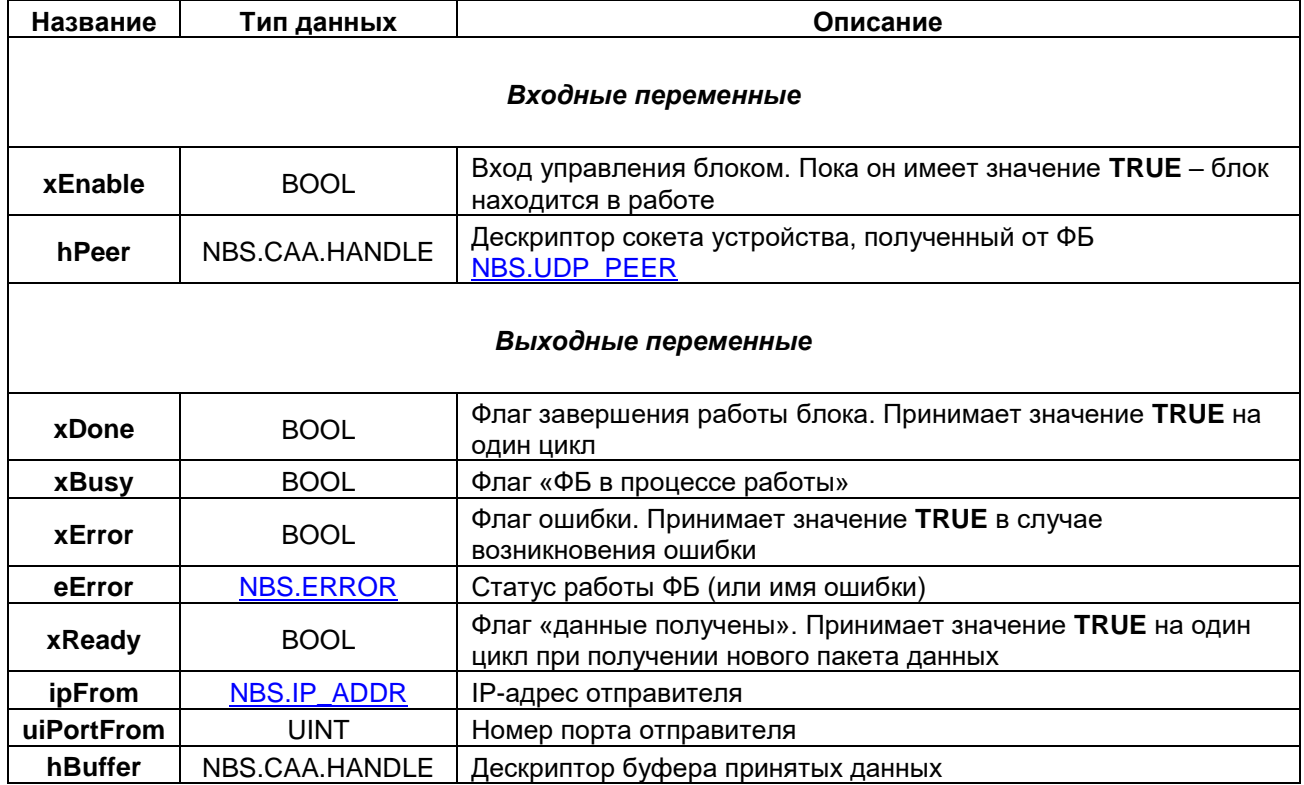

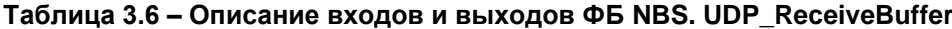

## <span id="page-14-0"></span>**3.3.5 ФБ NBS.UDP\_SendBuffer**

Функциональный блок **NBS.UDP\_SendBuffer** используется для передачи данных. В отличие от ФБ NBS.UDP Send данный блок не копирует данные по указателю, а принимает на вход дескриптор буфера, в котором они размещены. Для работы с буфером используется библиотека **CAA SegBufMan**. Этот способ является менее ресурсозатратным, но более сложным в использовании.

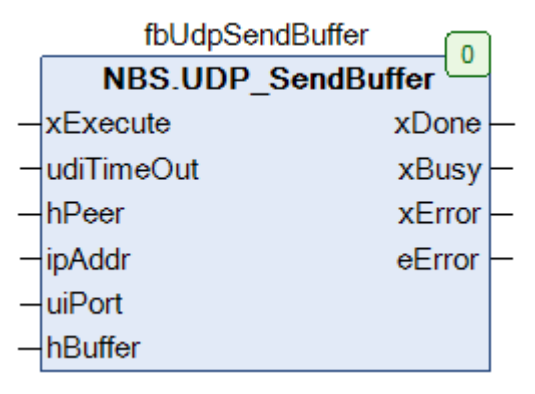

**Рисунок 3.6 – Внешний вид ФБ NBS.UDP\_SendBuffer на языке CFC**

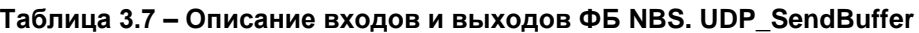

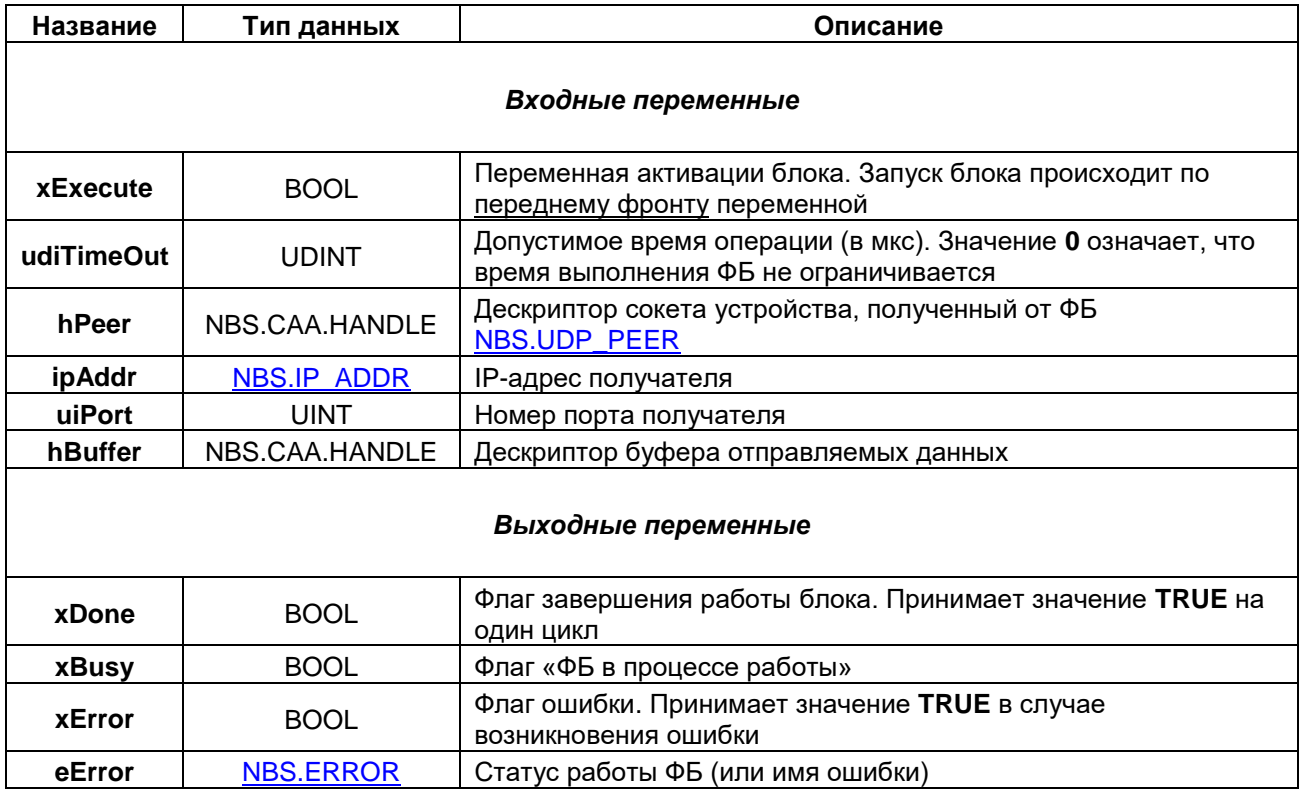

## <span id="page-15-0"></span>**3.4 ФБ работы с протоколом TCP**

## <span id="page-15-1"></span>**3.4.1 ФБ NBS.TCP\_Server**

Функциональный блок **NBS.TCP\_Server** создает серверный TCP-сокет и возвращает его дескриптор (**handle**), который используется для обработки соединений с помощью ФБ [NBC.TCP\\_Connection.](#page-16-0)

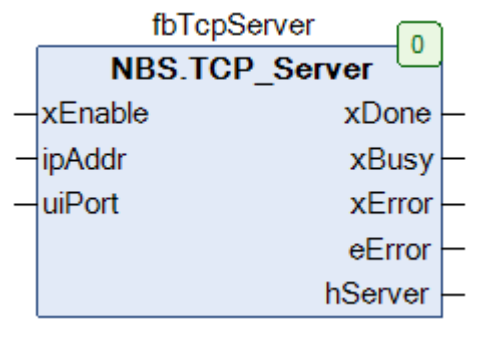

## **Рисунок 3.7 – Внешний вид ФБ NBS.TCP\_Server на языке CFC**

### **Таблица 3.8 – Описание входов и выходов ФБ NBS. TCP\_Server**

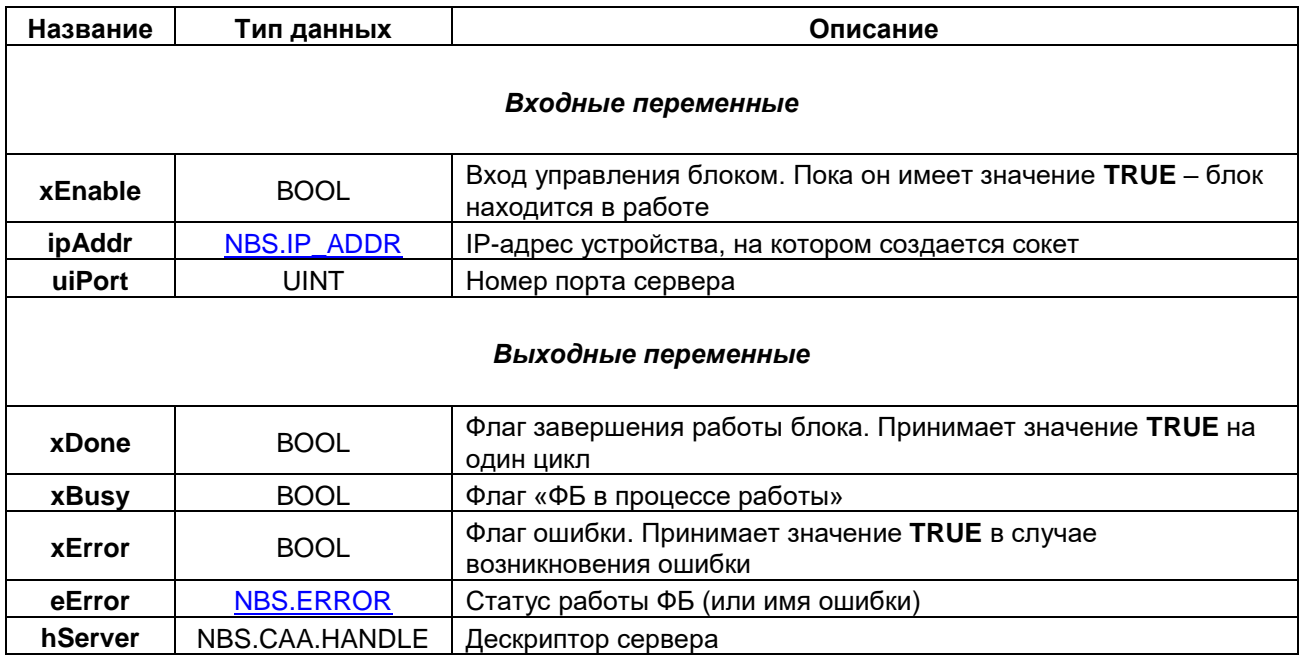

## <span id="page-16-0"></span>**3.4.2 ФБ NBS.TCP\_Connection**

Функциональный блок **NBS.TCP\_Connection** используется для обработки одного клиента, подключенного к TCP-серверу. ФБ принимает на вход дескриптор блока [NBS.TCP\\_Server](#page-15-1) и возвращает дескриптор подключения, который используется для операций получения (ФБ [NBS.TCP\\_Read,](#page-18-0) [NBS.TCP\\_ReadBuffer\)](#page-20-0) и передачи данных (ФБ [NBS.TCP\\_Write,](#page-19-0) [NBS.TCP\\_WriteBuffer\)](#page-21-0).

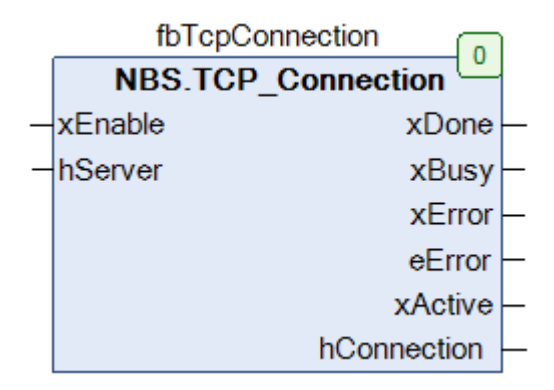

**Рисунок 3.8 – Внешний вид ФБ NBS.TCP\_Connection на языке CFC**

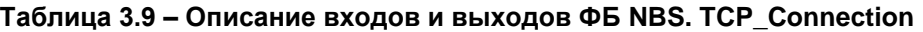

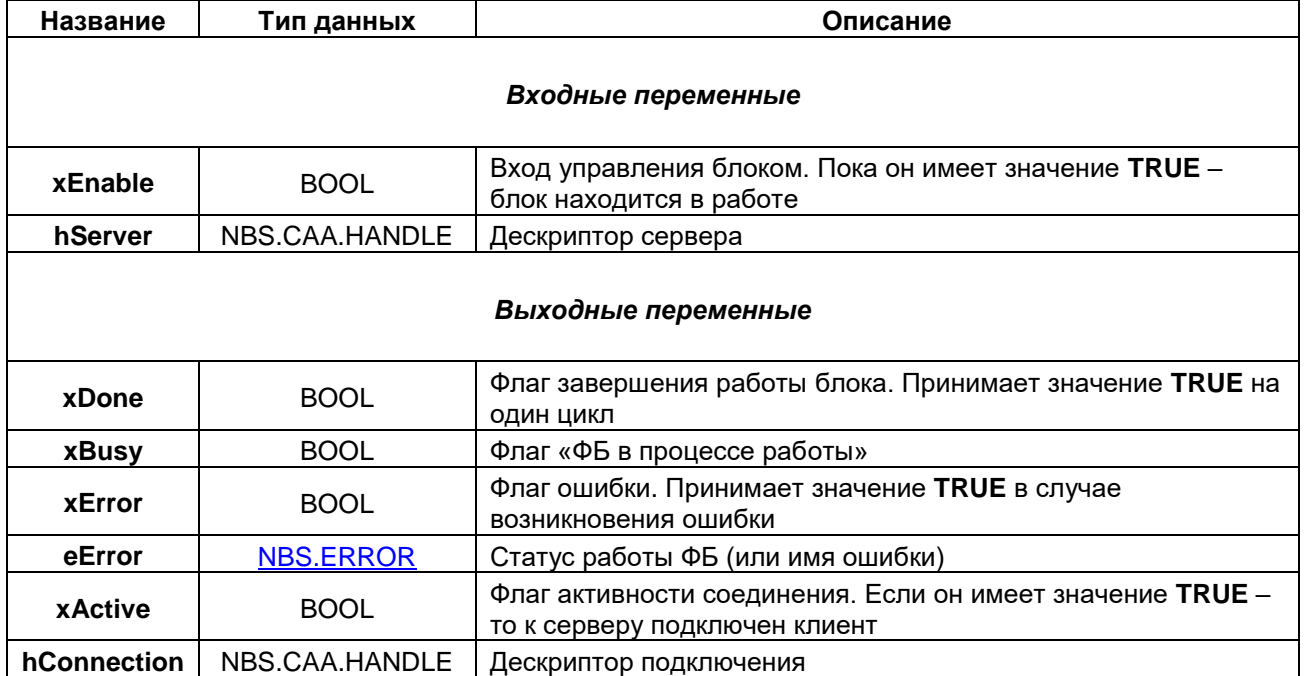

#### <span id="page-17-0"></span> $3.4.3$ ФБ NBS.TCP\_Client

Функциональный блок NBS.TCP\_Connection создает клиентский TCP-сокет и возвращает дескриптор подключения, который используется для операций получения (ФБ NBS.TCP Read, NBS.TCP\_ReadBuffer) и передачи данных (ФБ NBS.TCP\_Write, NBS.TCP\_WriteBuffer).

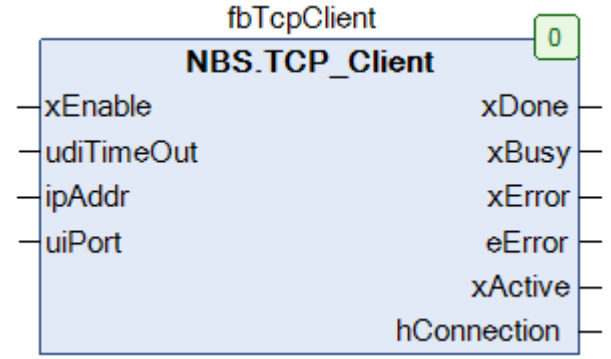

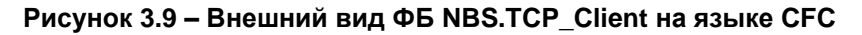

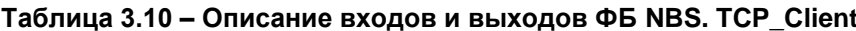

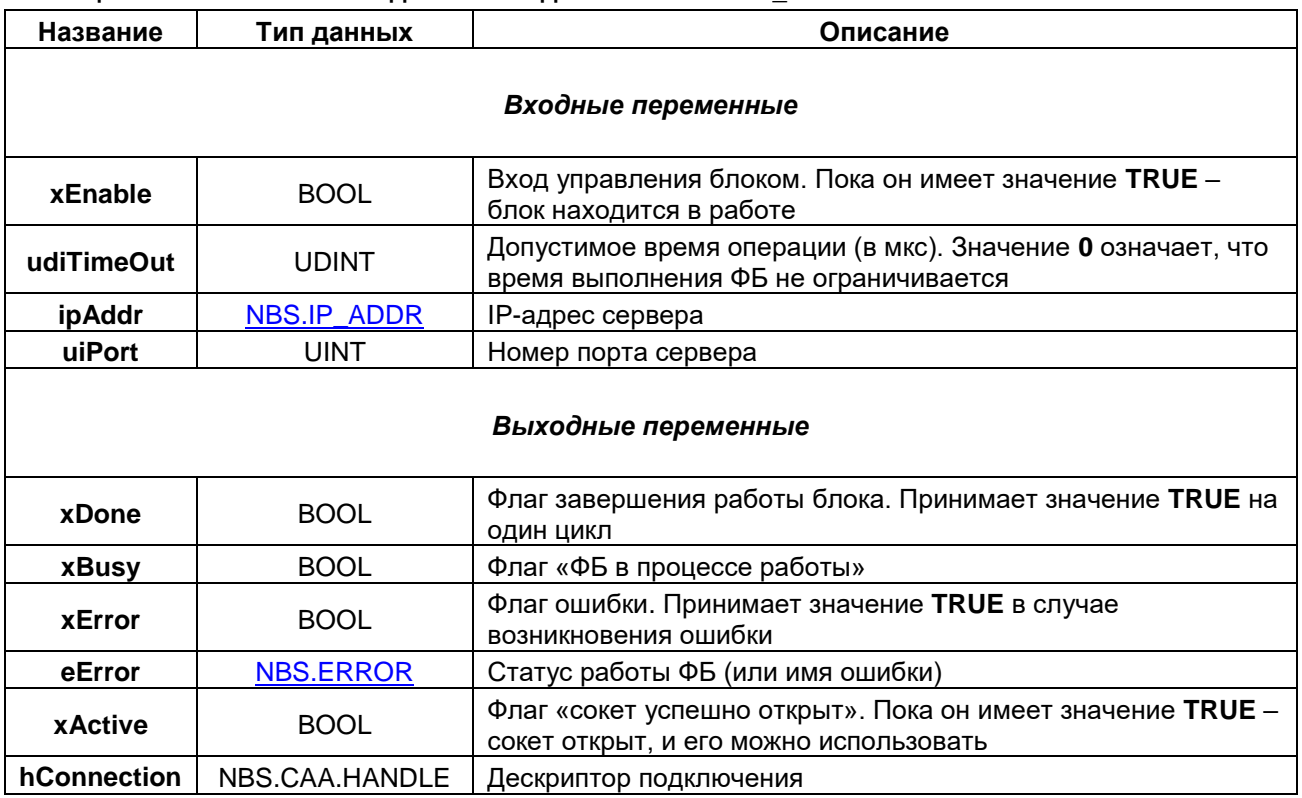

## <span id="page-18-0"></span>**3.4.4 ФБ NBS.TCP\_Read**

Функциональный блок **NBS.TCP\_Read** используется для получения данных в заданном подключении. На вход блока подается дескриптор подключения с выхода ФБ NBS.TCP Connection (если получатель данных – сервер) или [NBS.TCP\\_Client](#page-17-0) (если получатель данных – клиент).

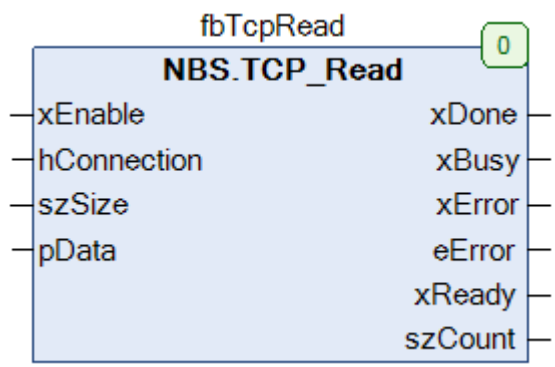

### **Рисунок 3.10 – Внешний вид ФБ NBS.TCP\_Read на языке CFC**

### **Таблица 3.11 – Описание входов и выходов ФБ NBS. TCP\_Read**

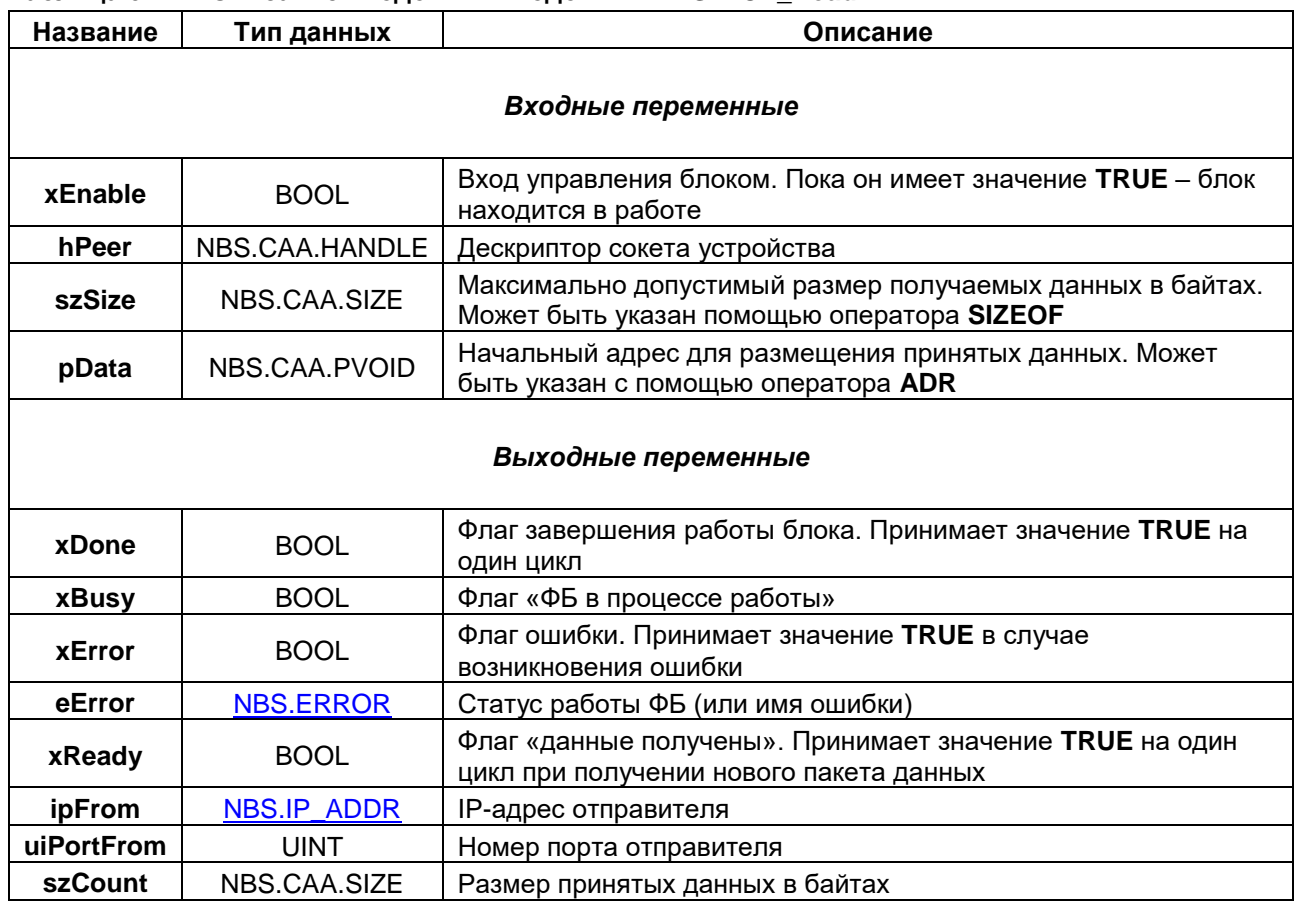

## <span id="page-19-0"></span>**3.4.5 ФБ NBS.TCP\_Write**

Функциональный блок **NBS.TCP\_Write** используется для передачи данных в заданном подключении. На вход блока подается дескриптор подключения с выхода ФБ [NBS.TCP\\_Connection](#page-16-0) (если получатель данных – сервер) или **NBS.TCP\_Client** (если получатель данных – клиент).

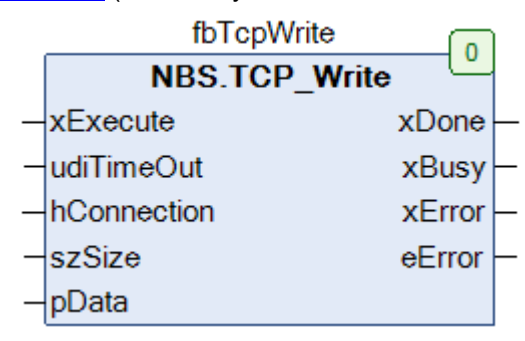

### **Рисунок 3.11 – Внешний вид ФБ NBS.TCP\_Write на языке CFC**

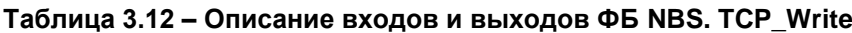

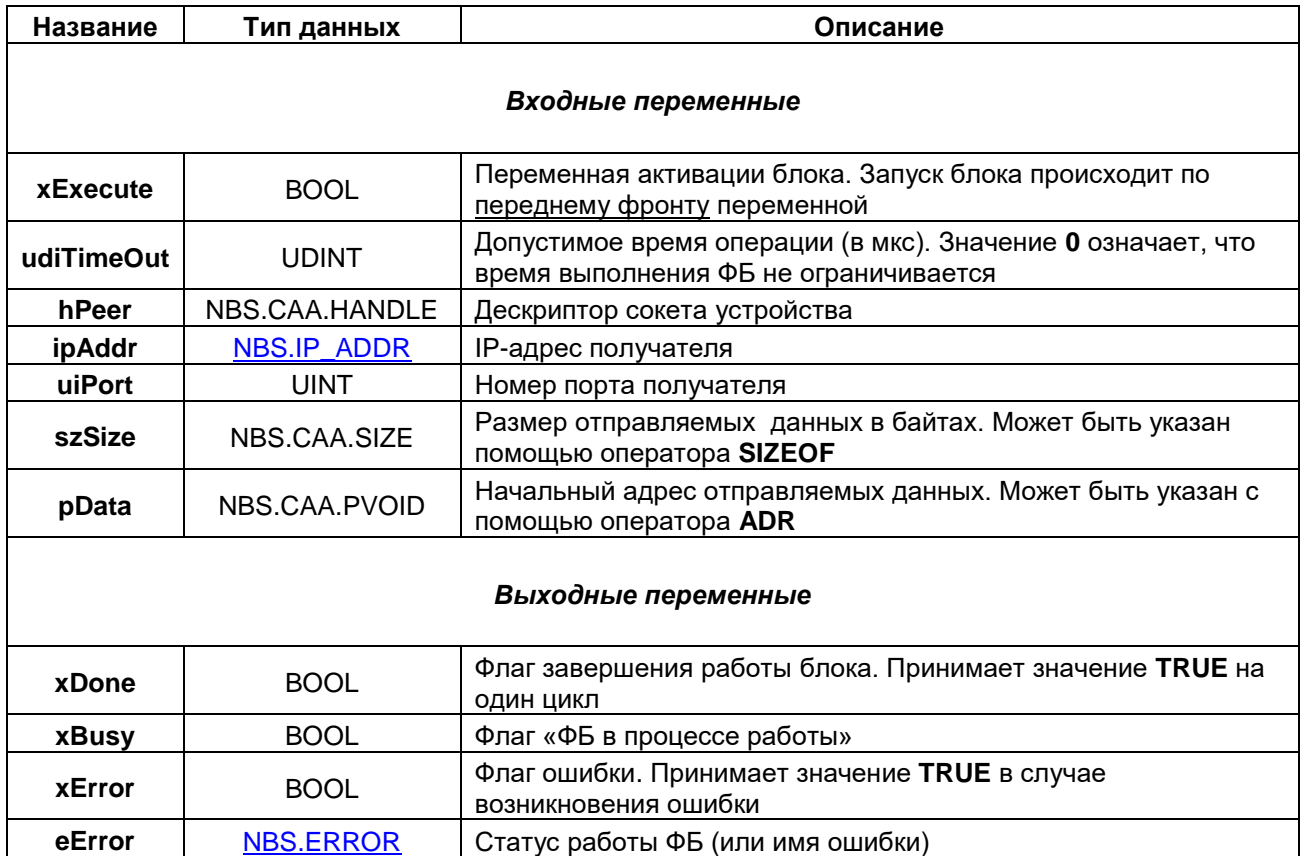

## <span id="page-20-0"></span>**3.4.6 ФБ NBS.TCP\_ReadBuffer**

Функциональный блок **NBS.TCP\_ReadBuffer** используется для получения данных в заданном подключении. На вход блока подается дескриптор подключения с выхода ФБ [NBS.TCP\\_Connection](#page-16-0) (если получатель данных – сервер) или [NBS.TCP\\_Client](#page-17-0) (если получатель данных – клиент).

В отличие от ФБ NBS.TCP Read данный блок не копирует данные по указателю, а возвращает дескриптор буфера, в котором они были размещены. Для работы с буфером используется библиотека **CAA SegBufMan**. Этот способ является менее ресурсозатратным, но более сложным в использовании.

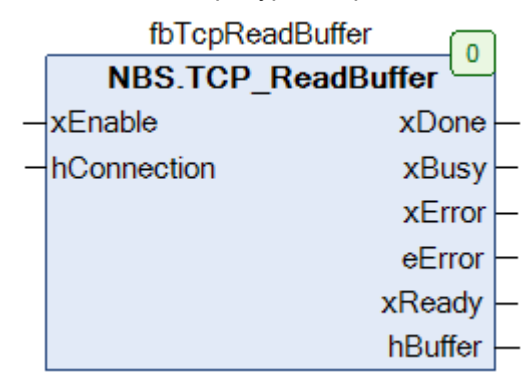

**Рисунок 3.12 – Внешний вид ФБ NBS.TCP\_ReadBuffer на языке CFC**

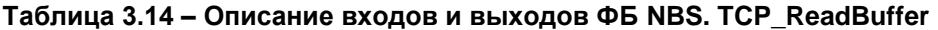

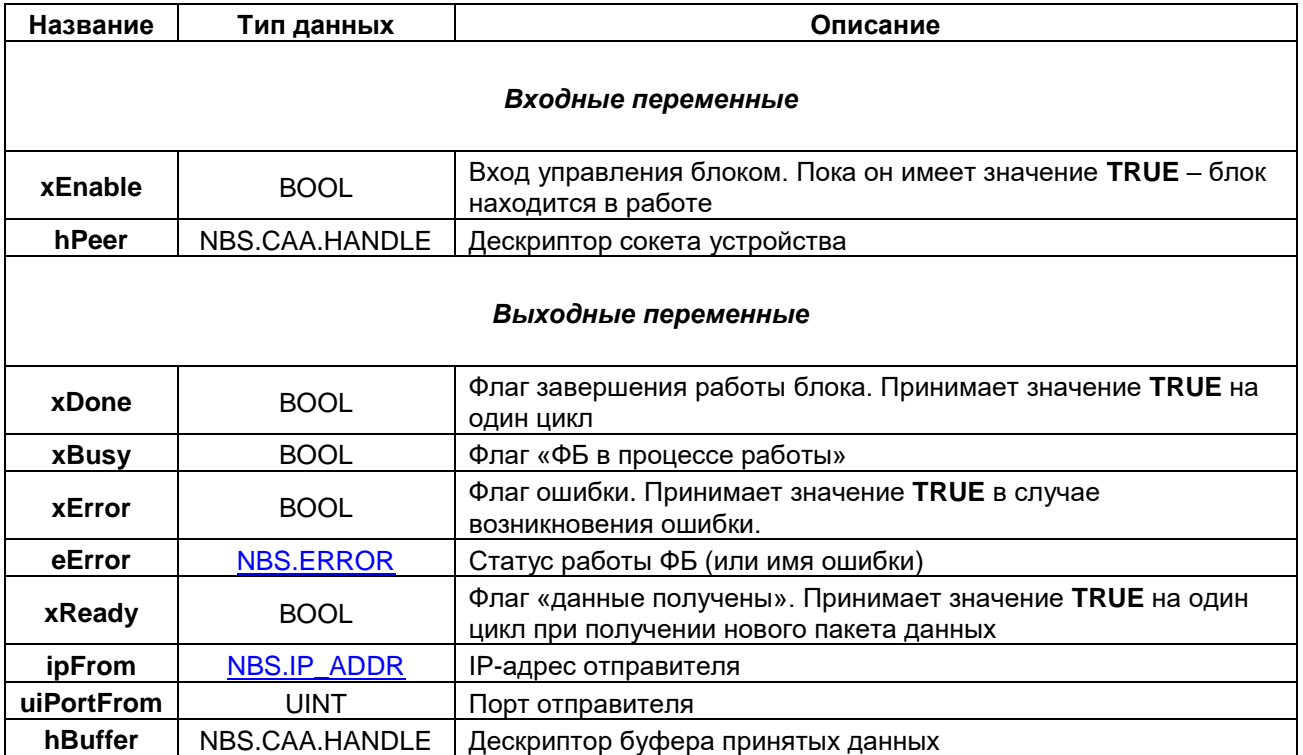

#### <span id="page-21-0"></span> $3.4.7$ ФБ NBS.TCP\_WriteBuffer

Функциональный блок NBS.TCP\_WriteBuffer используется для отправки данных в заданном подключении. На вход блока подается дескриптор подключения с выхода ФБ NBS.TCP Connection (если получатель данных - сервер) или NBS.TCP\_Client (если получатель данных - клиент). Функциональный блок NBS.TCP WriteBuffer используется для получения данных. В отличие от ФБ

NBS.TCP\_Write данный блок не копирует данные по указателю, а принимает на вход дескриптор буфера, в котором они размещены. Для работы с буфером используется библиотека CAA SegBufMan. Этот способ является менее ресурсозатратным, но более сложным в использовании.

| fbTcpWriteBuffer           |        |  |
|----------------------------|--------|--|
| <b>NBS.TCP WriteBuffer</b> |        |  |
| xExecute                   | xDone  |  |
| udiTimeOut                 | xBusy  |  |
| hConnection                | xError |  |
| hBuffer                    | eError |  |

Рисунок 3.13 - Внешний вид ФБ NBS.TCP\_WriteBuffer на языке СFC

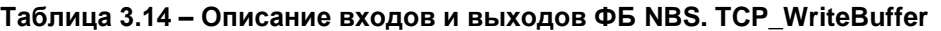

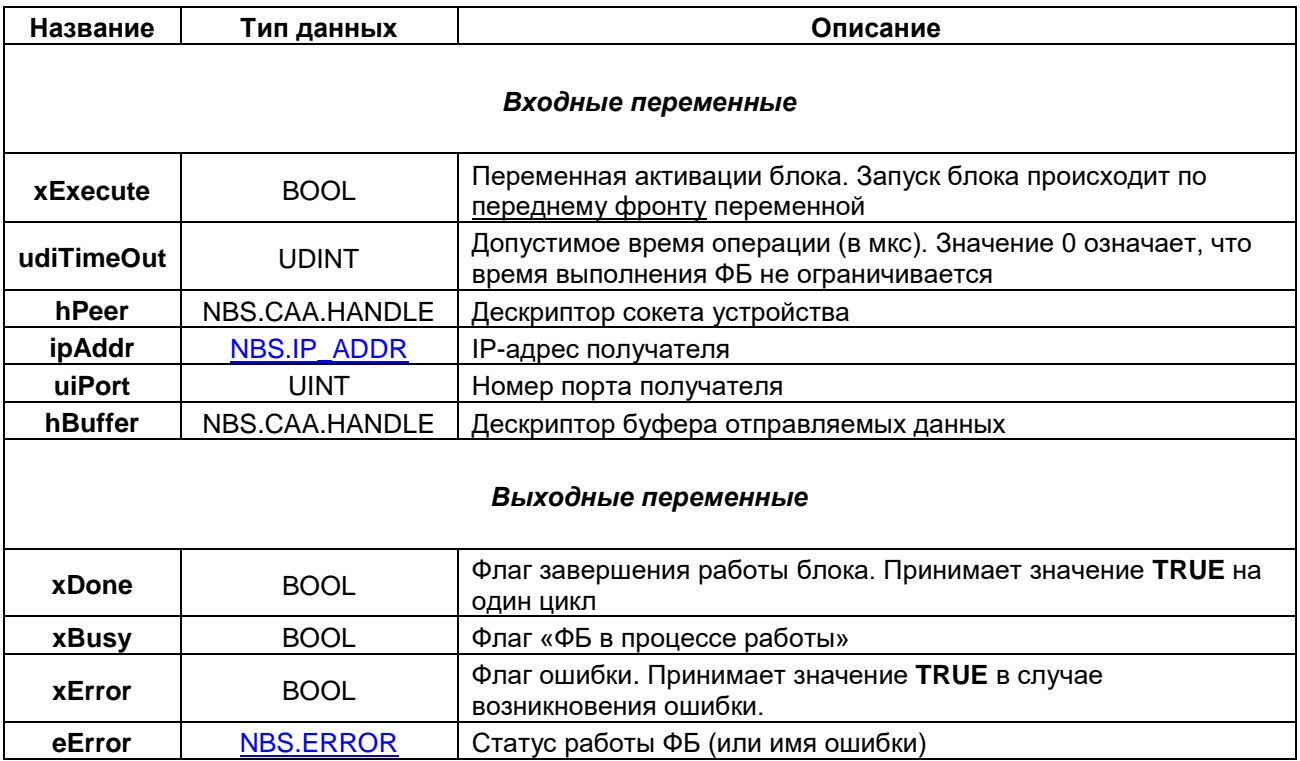

## <span id="page-22-0"></span>**3.5 Дополнительные функции**

## <span id="page-22-1"></span>**3.5.1 Функция NBS.IPSTRING\_TO\_UDINT**

Функция **NBS.IPSTRING\_TO\_UDINT** конвертирует строковое представление IP-адреса в бинарное ('10.2.11.10' --> 16#0A02B00A).

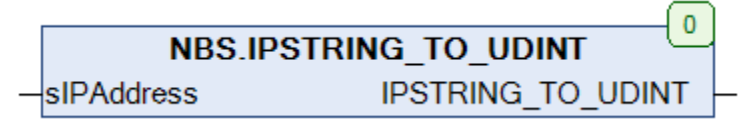

**Рисунок 3.14 – Внешний вид функции NBS.IPSTRING\_TO\_UDINT на языке CFC**

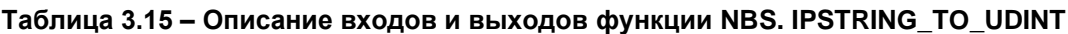

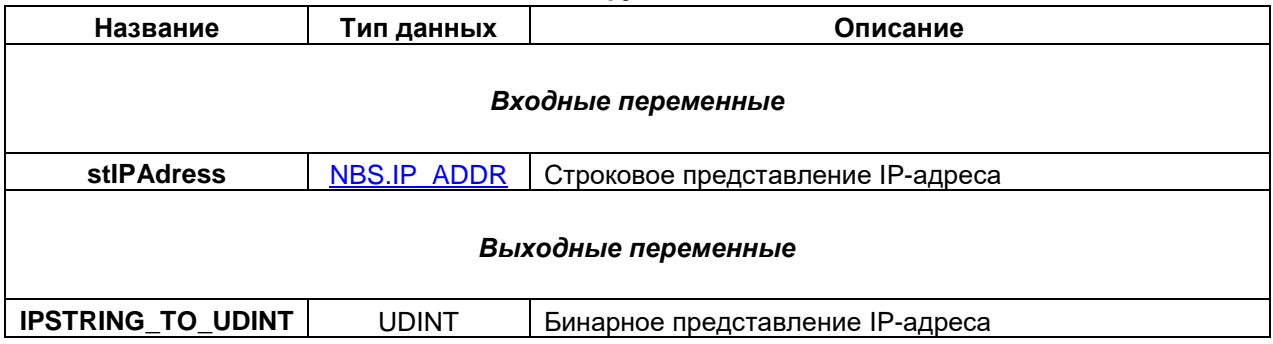

### <span id="page-22-2"></span>**3.5.2 Функция NBS.IPSTRING\_TO\_UDINT**

Функция **NBS.UDINT\_TO\_IPSTRING** конвертирует бинарное представление IP-адреса в строковое (16#0A02B00A --> '10.2.11.10').

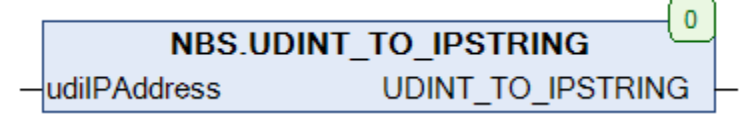

### **Рисунок 3.15 – Внешний вид функции NBS. UDINT\_TO\_IPSTRING на языке CFC**

### **Таблица 3.16 – Описание входов и выходов функции NBS. UDINT\_TO\_IPSTRING**

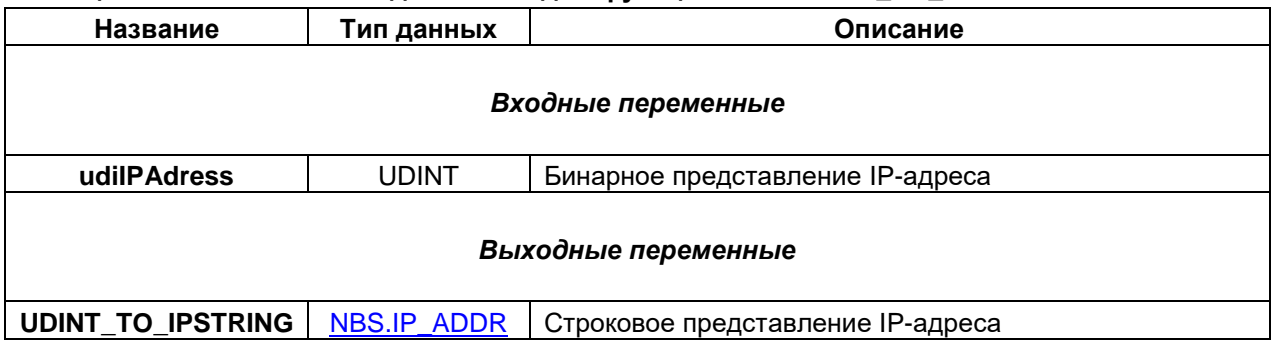

### <span id="page-23-0"></span>**3.5.3 Функция NBS.IS\_MULTICAST\_GROUP**

Функция **NBS.IS\_MULTICAST\_GROUP** возвращает **TRUE**, если указанный IP-адрес является адресом [Multicast-группы.](#page-5-1)

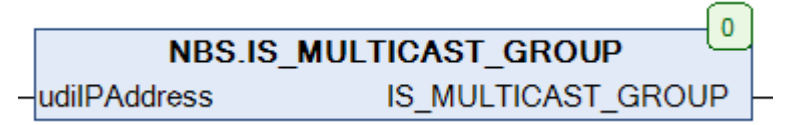

### **Рисунок 3.16 – Внешний вид функции NBS.IS\_MULTICAST\_GROUP на языке CFC**

### **Таблица 3.17 – Описание входов и выходов функции NBS. IS\_MULTICAST\_GROUP**

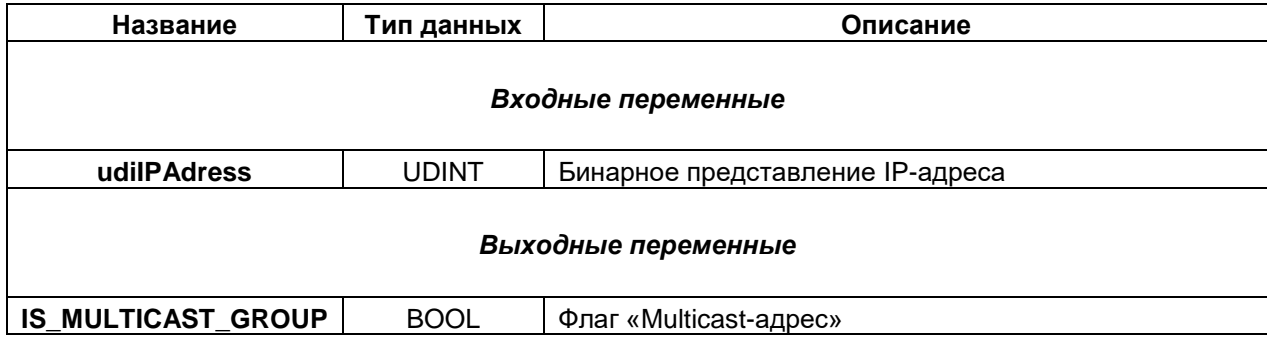

## <span id="page-24-0"></span>4 Примеры работы с библиотекой CAA Net Base Services

#### <span id="page-24-1"></span> $4.1$ Краткое описание примеров

В данной главе описываются принципы работы с библиотекой **CAA Net Base Services** на примере решения простейшей задачи:

- 1. Клиент отправляет на сервер строку данных.
- 2. Сервер получает эти данные и отправляет клиенту инвертированную строку.

Соответственно, в случае отправления на сервер строки 'hello' клиент получит в ответ строку 'olleh'.

В п. 4.2 приводится пример решения этой задачи с использованием протокола UDP, а в п. 4.3 - с использованием протокола ТСР.

Примеры созданы в среде CODESYS V3.5 SP11 Patch 5 и подразумевают запуск на виртуальном контроллере CODESYS Control Win V3, который входит в состав CODESYS и представляет собой программную эмуляцию реального контроллера, запускаемую на ПК с ОС семейства Windows. Для полноценной работы с примерами потребуются два виртуальных контроллера, запущенных на ПК. находящихся в одной локальной сети. Пользователь также может запустить примеры на других устройствах, изменив таргет-файл в проекте CODESYS (ПКМ на узел Device - Обновить устройство). Каждый пример содержит два приложения (для сервера и клиента). Для загрузки в контроллер конкретного приложения следует нажать ПКМ на узел Application и выбрать команду Установить активное приложение.

Запуск виртуального контроллера выполняется с помощью иконки на панели задач Windows. В случае необходимости запустить несколько экземпляров виртуального контроллера на одном ПК следует использовать соответствующий ярлык в меню Пуск (Все программы - 3S CODESYS - Codesys Control WinV3 - Codesys Control Win V3).

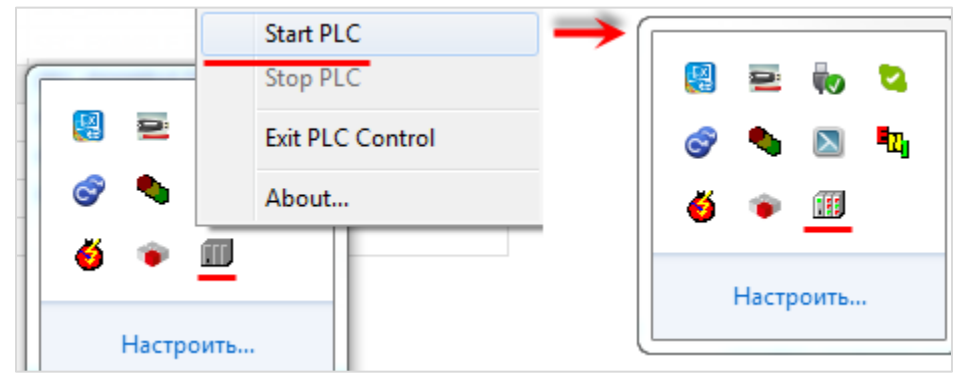

Рисунок 4.1 - Запуск виртуального контроллера

## <span id="page-25-0"></span>4.2 Реализация UDP-сервера и UDP-клиента

#### <span id="page-25-1"></span> $4.2.1$ Основная информация

В данном примере рассматривается реализация UDP-сервера и UDP-клиента. Решаемая задача описана в п. 4.1.

Листинг примера приведен в приложениях А1 (сервер) и А2 (клиент).

Пример доступен для скачивания: Example UDP.projectarchive

#### <span id="page-25-2"></span> $4.2.2$ Реализация UDP-сервера

Условие решаемой задачи – необходимо реализовать UDP-сервер, который будет получать от клиента строку данных, и возвращать ему инвертированную строку.

Сначала следует создать функцию инверсии строки. Такая функция уже есть в свободно распространяемой библиотеке OSCAT. Библиотека доступна для скачивания на сайте oscat.de, а также на сайте компании OBEH в разделе CODESYS V3/Библиотеки. Библиотека OSCAT имеет открытые исходные коды, поэтому во многих случаях рекомендуется копировать ее функции и ФБ в пользовательский проект (вместо добавления через Менеджер библиотек).

Функция инверсии строки называется MIRROR. Функцию следует скопировать в свой проект и удалить константы **STRING LENGTH**, определяющие максимальную длину строк (чтобы не копировать из библиотеки дополнительные POU):

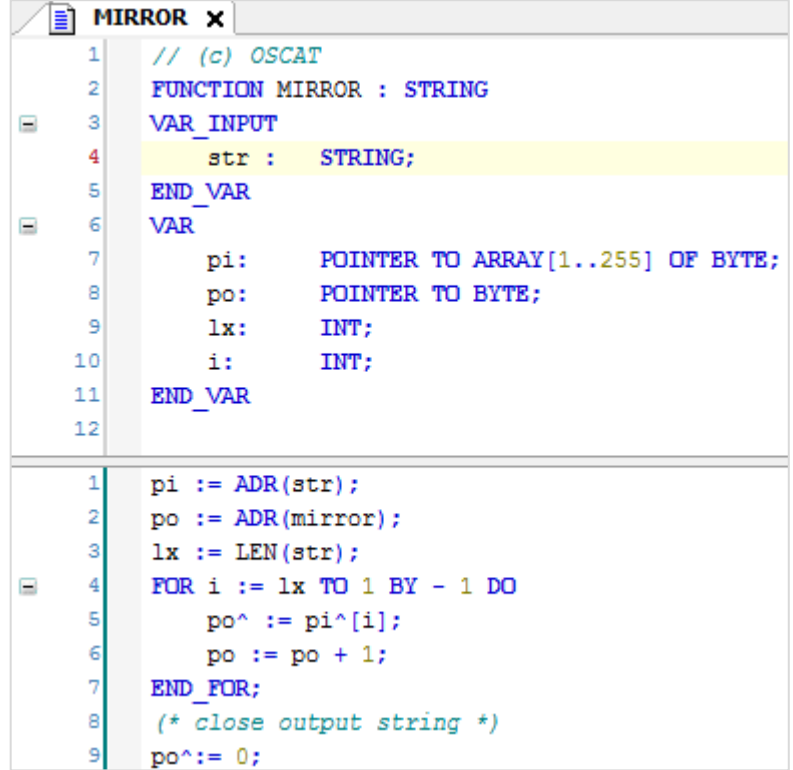

Рисунок 4.2.1 - Код функции MIRROR

Алгоритм работы сервера можно представить следующим образом:

- 1. Создание сокета.
- 2. Ожидание запроса от клиента и извлечение данных из полученного запроса.
- 3. Отправка ответа клиенту.
- 4. Возвращение на шаг 2.

Данный алгоритм легко представить в виде последовательности шагов, выполняемых с помощью оператора CASE. В качестве меток оператора CASE можно использовать обычные числа (0, 1, 2 и т. д.) - но это затруднит чтение программы. Поэтому следует объявить перечисление SERVER STATE (Application - Добавление объекта - DUT - Перечисление), в котором свяжем номера шагов с символьными именами.

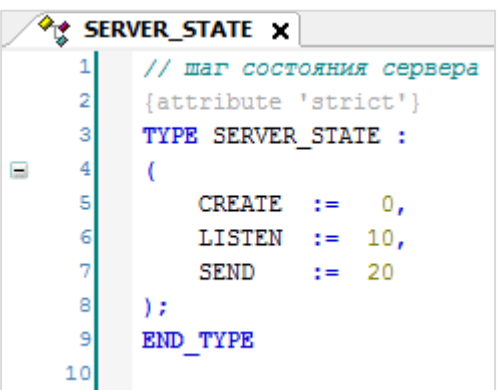

Рисунок 4.2.2 - Объявление перечисления SERVER\_STATE

Затем следует объявить в программе PLC\_PRG следующие переменные:

| Ħ |    | PLC_PRG X       |                           |                                                       |
|---|----|-----------------|---------------------------|-------------------------------------------------------|
|   |    | PROGRAM PLC PRG |                           |                                                       |
| Ξ |    | <b>VAR</b>      |                           |                                                       |
|   | з  | sClientString:  | STRING;                   | // Строка, полученная от клиента                      |
|   |    | sInverseString: | STRING;                   | // Строка, отправляемая клиенту (инверсия полученной) |
|   | 5  |                 |                           |                                                       |
|   | 6  | eState:         | SERVER STATE;             | Шаг состояния сервера<br>$\prime\prime$               |
|   | ,  |                 |                           |                                                       |
|   | 8  | fbUdpPeer:      | NBS.UDP Peer;             | // ФБ создания UDP-пира                               |
|   | 9  | fbUdpRecieve:   | NBS.UDP Receive;          | // ФБ получения данных                                |
|   | 10 | fbUdpSend:      | NBS.UDP Send;             | ФБ отправки данных<br>$\prime\prime$                  |
|   | 11 |                 |                           |                                                       |
|   | 12 | uiPortServer:   | <b>UINT</b><br>$:= 4711;$ | Порт сервера<br>$\prime\prime$                        |
|   | 13 |                 |                           |                                                       |
|   | 14 | stIpClient:     | NBS.IP ADDR;              | IP-адрес клиента                                      |
|   | 15 | uiPortClient:   | UINT;                     | Порт клиента                                          |
|   | 16 | END VAR         |                           |                                                       |
|   | 17 |                 |                           |                                                       |

Рисунок 4.2.3 - Объявление переменных программы PLC\_PRG

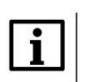

## **ПРИМЕЧАНИЕ**

Переменная uiPortServer определяет номер порта сервера.

```
Код программы выглядит следующим образом:
```

```
CASE eState OF
     \overline{2}\overline{3}\overline{4}SERVER STATE.CREATE: // создаем UDP-пира на заданном порту
     g
E
                  fbUdpPeer
     \epsilon\overline{7}E
                  \left(xEnable := TRUE,
     \overline{8}ģ
                       ipAddr
                                := ,<br>:= uiPortServer,
    10uiPort
    11ipMultiCast :=
   \overline{12}\rightarrow1314IF fbUdpPeer.xActive THEN
    15
                      eState := SERVER STATE.LISTEN;
    16
                  ELSIF fbUdpPeer.xError THEN
    17; // обработка ошибок
    18
                  END IF
    19
    \overline{20}21SERVER_STATE.LISTEN: // слушаем заданный порт, ожидая запрос от клиента
    \overline{22}23
    24fbUdpRecieve
    25
                  \sqrt{2}26xEnable := TRUE,hPeer := fbUdpPeer.hPeer,<br>pData := ADR(sClientString),
    2728
                       szSize := SIZEOF(sClientString)
    29
    30
                  \rightarrow3132
                  // если получены данные - извлекаем адрес и порт клиента,
    33
                  \frac{1}{2} ... и подготавливаем ответ
    34
                  IF fbUdpRecieve.xReady THEN
    35
                      stIpClient := fbUdpRecieve.ipFrom;
                      uiPortClient := fbUdpRecieve.uiPortFrom;
    36
    3738
                      sInverseString := MIRROR(sClientString);
    39
                                       := SERVER_STATE.SEND;
    40
                      eState
    41
                  ELSIF fbUdpRecieve.xError THEN
    42; // обработка ошибок
    43
                  END IF
    4445SERVER_STATE.SEND: // отправляем данные клиенту
    46
    47
    48
                  fbUdpSend
    49
                  \left(50
                       xExecute := TRUE,
    51:= fbUdpPeer.hPeer,
                      hPeer
                                  := stIpClient,<br>:= uiPortClient
    52
                      ipAddr
    53
                      uiPort
                                  := ADR(sInverseString),
    54
                      pData
    55
                       szSize
                                  := SIZEOF(sInverseString)
    56
                  \rightarrow57
    58
                  // если данные успешно отправлены - продолжаем слушать порт, ожидая следующего запроса
    59
                  IF fbUdpSend.xDone THEN
=60
                      fbUdpSend(xExecute:=FALSE);
    61
                      eState := SERVER_STATE.LISTEN;
    62
                  ELSIF fbUdpSend.xError THEN
    63
                    ; // обработка ошибок
    64
                  END IF
    65
    66
         END CASE
```
**Рисунок 4.2.4 – Код программы PLC\_PRG**

На шаге **CREATE** с помощью экземпляра ФБ [NBS.UDP\\_Peer](#page-10-1) происходит создание серверного UDPсокета на порту, номер которого определяется значением переменной **uiPortServer**. В данном примере используется порт **4711** – он был выбран произвольным образом. Результатом успешного создания сокета является получение его дескриптора (**hPeer**), который будет использоваться для приема и передачи данных на следующих шагах. Если сокет успешно создан (**xActive=TRUE**), то происходит переход на шаг **LISTEN**.

На шаге **LISTEN** с помощью экземпляра ФБ [NBS.UDP\\_Receive](#page-11-0) происходит прослушивание порта и ожидание запроса от клиента. Если получен запрос (**xReady=TRUE**), то выполняются следующие операции:

- копирование IP-адреса и номера порта клиента, отправившего запрос, в переменные **stIpCLient** и **uiPortClient**;
- инверсия (см. функцию **MIRROR**) полученной от клиента строки (**sClientString**) с записью результата в переменную **sInverseString**;
- переход на шаг **SEND**.

На шаге **SEND** с помощью экземпляра ФБ [NBS.UDP\\_Send](#page-12-1) происходит отправление ответа клиенту на заданный IP-адрес (**stIpClient**) и порт (**uiPortClient**). Ответ представляет собой строку **sInverseString**. После завершения операции (**xDone=TRUE**) происходит переход на шаг **LISTEN** для ожидания следующего запроса.

### <span id="page-29-0"></span>**4.2.3 Реализация UDP-клиента**

Задача UDP-клиента. – отправить запрос на сервер и получить ответ.

Как и в случае с сервером, алгоритм работы клиента представляется в виде последовательности шагов, выполняемых с помощью оператора **CASE**. Для использования символьных имен в качестве меток оператора **CASE** следует объявить перечисление **CLIENT\_STATE** (**Application – Добавление объекта – DUT – Перечисление**), в котором номера шагов связываются с символьными именами.

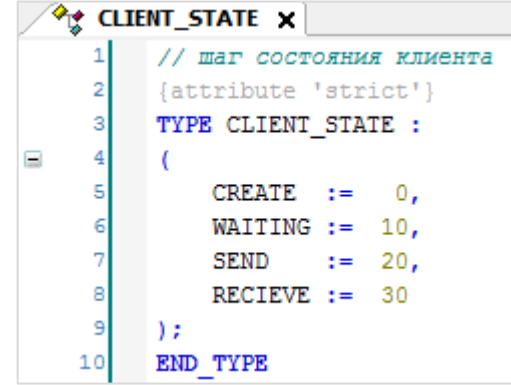

**Рисунок 4.2.5 – Объявление перечисления СLIENT\_STATE**

Затем следует объявить в программе **PLC\_PRG** следующие переменные:

| Ħ                 | PLC_PRG X  |                         |                  |  |                          |  |                                                                                                  |  |  |
|-------------------|------------|-------------------------|------------------|--|--------------------------|--|--------------------------------------------------------------------------------------------------|--|--|
|                   |            | PROGRAM PLC PRG         |                  |  |                          |  |                                                                                                  |  |  |
| Ξ<br>$\mathbf{2}$ | <b>VAR</b> |                         |                  |  |                          |  |                                                                                                  |  |  |
| з                 |            | sClientString:          |                  |  | STRING := 'Hello world'; |  | // Строка, отправляемая клиентом                                                                 |  |  |
|                   |            | sInverseString:         | <b>STRING;</b>   |  |                          |  | // Строка, получаемая от сервера                                                                 |  |  |
| 5                 |            |                         |                  |  |                          |  |                                                                                                  |  |  |
|                   |            | eState:                 | CLIENT STATE;    |  |                          |  | // Шаг состояния клиента                                                                         |  |  |
|                   |            |                         |                  |  |                          |  |                                                                                                  |  |  |
| 8                 |            | fbUdpPeer:              | NBS.UDP Peer;    |  |                          |  | // ФБ создания UDP-пира                                                                          |  |  |
| э                 |            | fbUdpReceive:           | NBS.UDP Receive; |  |                          |  | // ФБ получения данных                                                                           |  |  |
| 10                |            | fbUdpSend:              | NBS.UDP Send;    |  |                          |  | // ФБ отправки данных                                                                            |  |  |
| 11                |            |                         |                  |  |                          |  |                                                                                                  |  |  |
| 12                |            | stIpServer:             |                  |  |                          |  | NBS.IP ADDR := (sAddr:='10.2.5.229'); // IP-адрес сервера (измените его на адрес вашего сервера) |  |  |
| 13                |            |                         |                  |  |                          |  |                                                                                                  |  |  |
| 14                |            | uiPortClient:           | UINT             |  | $:= 3000;$               |  | // Порт клиента                                                                                  |  |  |
| 15                |            | uiPortServer:           | UINT             |  | $:= 4711;$               |  | // Порт сервера                                                                                  |  |  |
| 16                |            |                         |                  |  |                          |  |                                                                                                  |  |  |
| 17                |            | xSend:                  | BOOL:            |  |                          |  |                                                                                                  |  |  |
| 18                |            |                         |                  |  |                          |  |                                                                                                  |  |  |
| 19                |            | fbSendTrig:             | R TRIG;          |  |                          |  | // Триггер записи                                                                                |  |  |
| 20                |            | fbResponseTimeout: TON; |                  |  |                          |  | // Таймер ожидания ответа                                                                        |  |  |
| 21                |            | <b>END VAR</b>          |                  |  |                          |  |                                                                                                  |  |  |

**Рисунок 4.2.6 – Объявление переменных программы PLC\_PRG**

Переменные программы, определяющие настройки сервера и клиента:

- **stIpServer** содержит IP-адрес сервера, с которым работает клиент;
- **uiPortServer – содержит номер порта сервера, с которым работает клиент;**
- **uiPortClient – содержит номер порта клиента.**

### Код программы будет выглядеть следующим образом:

```
CASE eState OF
     ö
Ξ
     \overline{a}CLIENT STATE.CREATE: // создаем UDP-пира на заданном порту
Ξ
     \mathbf{r}fbUdpPeer
\blacksquare\overline{z}\epsilon:= TRUE,
     \alphayFnable
                       inAddr
                                    \Rightarrow:= uiPortClient,
    10\,uiPort
    11ipMultiCast :=,
    12<sup>1</sup>\mathcal{V}1314IF fbUdpPeer.xActive THEN
\equiveState := CLIENT STATE.WAITING:
    1.5
    16
                   ELSIF fbUdpPeer.xError THEN
\equiv17; // обработка ошибок
                   RND TP
    18
    19\overline{2}021CLIENT STATE. WAITING: // ожидаем команды на запись
   22\blacksquare23
                  fbSendTrig(CLK:=xSend);
    24E
   25IF fbSendTrig.Q THEN
    26eState := CLIENT_STATE.SEND;
                   END IF
    27
    2829
    30
              CLIENT_STATE.SEND:
                                      // отправляем запрос серверу
    31\equiv32
    33
                       fbUdpSend
    34\equiv\mathcal{L}:= TRUE,
    35
                           xExecute
    36
                          hPeer
                                       := fbUdpPeer.hPeer,
    37
                           ipAddr
                                        := stIpServer,
                                        := uiPortServer,
    38
                           uiPort
    39
                          pData
                                       := ADR(sClientString),
    40szSize
                                        := SIZEOF(sClientString)
                       \mathcal{F}41
    42
                       IF fbUdpSend.xDone THEN
    43
    44fbUdpSend(xExecute:=FALSE):
    45
                            fbResponseTimeout(IN:=FALSE);
    46
                            eState := CLIENT STATE.RECEIVE;
    47
                       ELSIF fbUdpSend.xError THEN
    48
                           ; // обработка ошибок
    49
                       END IF
    50
    51CLIENT STATE.RECEIVE: // получаем ответ от сервера
    5253
\equiv54// запускаем таймер ожидания ответа
    55
                  fbResponseTimeout(IN:=TRUE, PT:=T#1S);
    56
    57
                   fbUdpReceive
    58
Ξ
                   \sqrt{2}59
                       xEnable := TRUE,hPeer := fbUdpPeer.hPeer,<br>pData := ADR(sInverseString),
    60
    61
    62
                       szSize := SIZEOF(sInverseString)
    63
                  \rightarrow64
    65
                   // если данные получены - ожидаем следующей команды на запись
    66
                   IF fbUdpReceive.xReady OR fbResponseTimeout.Q THEN
E
    67
                       eState
                                   := CLIENT_STATE.WAITING;
    68
                   ELSIF fbUdpReceive.xError THEN
Ξ
    69
                      ; // обработка ошибок
    70END IF
    71\sqrt{72}END CASE
```
**Рисунок 4.2.7 – Код программы PLC\_PRG**

На шаге CREATE с помощью экземпляра ФБ [NBS.UDP\\_Peer](#page-10-1) происходит создание клиентского UDPсокета на порту, номер которого определяется значением переменной **uiPortСlient**. В данном примере используется порт **3000** – он был выбран произвольным образом. Результатом успешного создания сокета является получение его дескриптора (**hPeer**), который будет использоваться для приема и передачи данных на следующих шагах. Если сокет успешно создан (**xActive=TRUE**), то происходит переход на шаг **WAITING**.

На шаге **WAITING** происходит ожидание команды отправления запроса на сервер. Команда обрабатывается через триггер, чтобы предотвратить циклическую отправку запросов на сервер (запрос будет отправляться однократно по переднему фронту команды). После получения команды (**xSend=TRUE**) следует переход на шаг **SEND.**

На шаге **SEND** с помощью экземпляра ФБ NBS.UDP Send происходит отправление запроса на заданный IP-адрес (**stIpServer**) и порт (**uiPortServer**). В рамках рассматриваемого примера UDPсервер имеет IP-адрес **10.2.5.229** и порт **4711**. Номер порта соответствует порту, указанному при создании сокета на сервере (см. рисунок 4.2.3). Запрос представляет собой строку **sClientString**. Если запрос успешно отправлен (**xDone=TRUE**), то происходит сброс таймера ожидания ответа и переход на шаг **RECEIVE**.

На шаге **RECEIVE** с помощью экземпляра ФБ [NBS.UDP\\_Receive](#page-11-0) происходит получение ответа от сервера и запись его в строку **sInverseString**. Если ответ получен (**xReady=TRUE**) или время ожидания истекло (**fbResponseTimeout.Q=TRUE**), то выполняется переход на шаг **WAITING** для ожидания команды отправки следующего запроса.

Пример простой визуализации проекта:

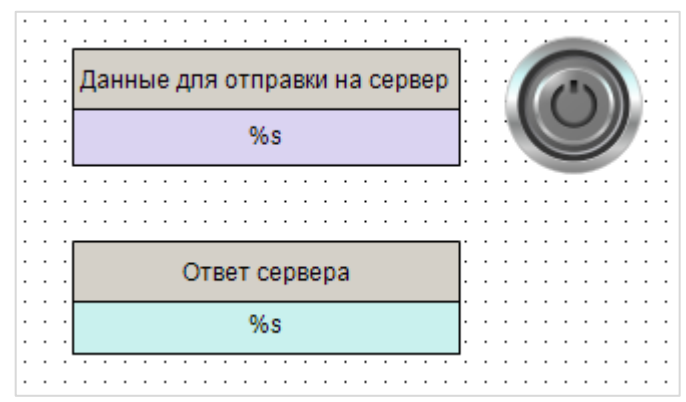

**Рисунок 4.2.8 – Внешний вид визуализации клиента**

К элементу **Данные для отправки на сервер** привязана переменная **sClientString** и настроена возможность ее изменения (вкладка **InputConfiguration** - **OnMouseClick** – действие **Записать переменную**). К элементу **Ответ сервера** привязана переменная **sInverseString**. К переключателю (тип действия **Клавиша изображения**) привязана переменная **xSend** – она принимает значение **TRUE** при нажатии на элемент и **FALSE** – при его отпускании.

## <span id="page-32-0"></span>4.3 Реализация ТСР-сервера и ТСР-клиента

#### <span id="page-32-1"></span> $4.3.1$ Основная информация

В данном примере рассматривается реализация ТСР-сервера и ТСР-клиента.

Решаемая задача описана в п. 4.1.

Листинг примера приведен в приложениях Б1 (сервер) и Б2 (клиент).

Пример доступен для скачивания: Example TCP.projectarchive

#### <span id="page-32-2"></span> $4.3.2$ Реализация ТСР-сервера

Условие решаемой задачи – необходимо реализовать ТСР-сервер, который будет получать от клиента строку данных, и возвращать ему инвертированную строку.

Сначала следует создать функцию инверсии строки. Такая функция уже есть в свободно распространяемой библиотеке OSCAT. Библиотека доступна для скачивания на сайте oscat.de, а также на сайте компании OBEH в разделе CODESYS V3/Библиотеки. Библиотека OSCAT имеет открытые исходные коды, поэтому во многих случаях рекомендуется копировать ее функции и ФБ в пользовательский проект (вместо добавления через Менеджер библиотек).

Функция инверсии строки называется MIRROR. Функцию следует скопировать в свой проект и удалить константы **STRING LENGTH**, определяющие максимальную длину строк (чтобы не копировать из библиотеки дополнительные POU):

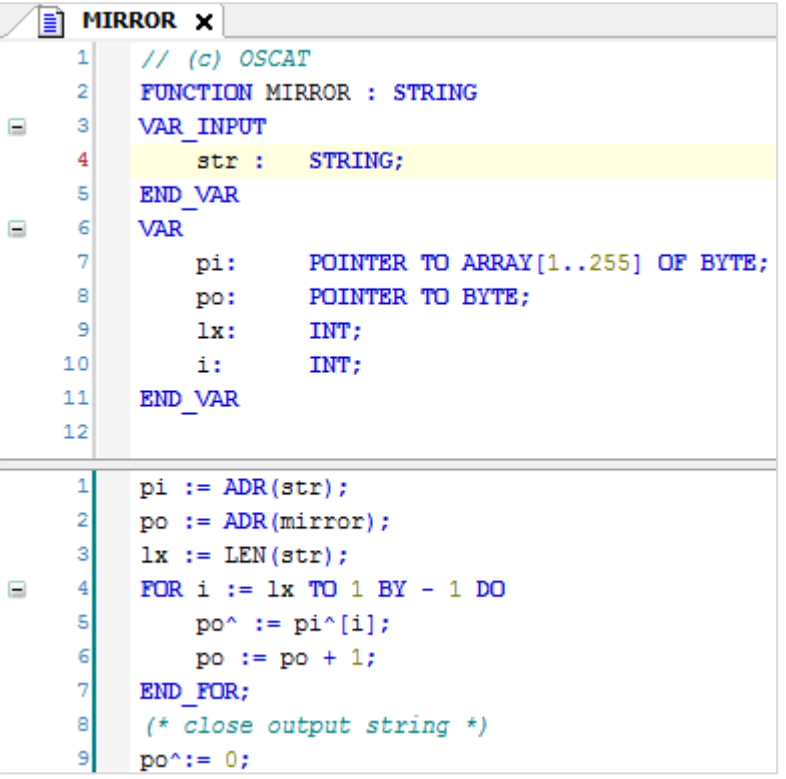

Рисунок 4.3.1 - Код функции MIRROR

Алгоритм работы сервера можно представить следующим образом:

- 1. Создание сокета.
- 2. Создание обработчиков для клиентов.
- 3. Ожидание запросов от клиентов и извлечение данных из полученных запросов.
- 4. Отправка ответов клиентам.
- 5. Возвращение на шаг 3.

Данный алгоритм легко представить в виде последовательности шагов, выполняемых с помощью оператора CASE. В качестве меток оператора CASE можно использовать обычные числа (0, 1, 2 и т. д.) - но это затруднит чтение программы. Поэтому следует объявить перечисление SERVER\_STATE (**Application – Добавление объекта – DUT – Перечисление**), в котором номера шагов связываются с символьными именами.

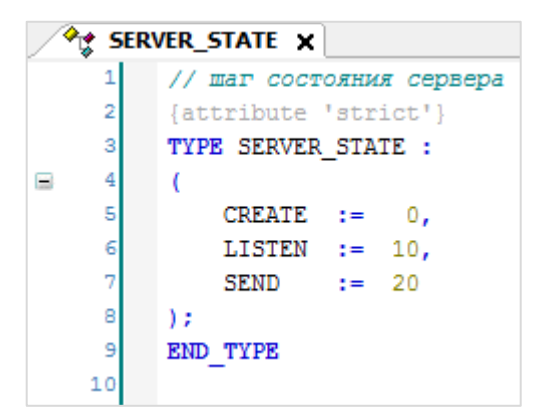

**Рисунок 4.3.2 – Объявление перечисления SERVER\_STATE**

TCP-сервер может одновременно обслуживать нескольких клиентов. Следует создать структуру **CONNECTION**, которая содержит переменные и ФБ, необходимые для этого.

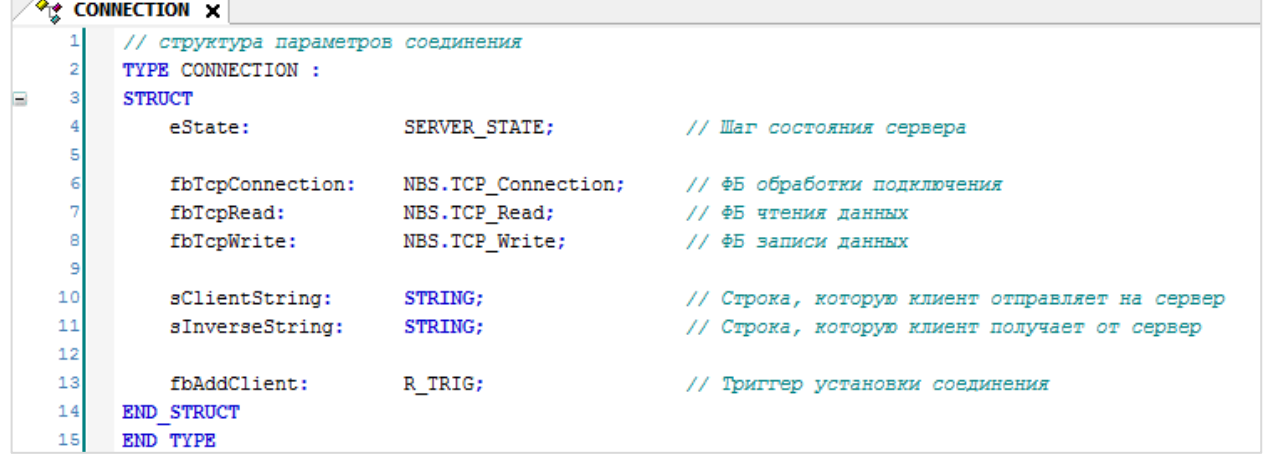

**Рисунок 4.3.3 – Объявление структуры CONNECTION**

Затем следует объявить в программе **PLC\_PRG** следующие переменные:

|                | H  | PLC_PRG X                      |                                           |                                              |
|----------------|----|--------------------------------|-------------------------------------------|----------------------------------------------|
|                |    | PROGRAM PLC PRG                |                                           |                                              |
| E              | 2  | <b>VAR</b>                     |                                           |                                              |
|                |    | fbTcpServer:                   | NBS.TCP Server;                           | // ФБ ТСР-сервера                            |
|                |    | astClients:                    | ARRAY [1usiMaxConnections] OF CONNECTION; | // Массив структур для обработки подключений |
|                |    |                                |                                           |                                              |
|                |    | uiPortServer:                  | <b>UINT</b><br>$:= 4711;$                 |                                              |
|                |    |                                |                                           |                                              |
|                |    | usiActiveClientCounter: USINT: |                                           | // Число подключенных клиентов               |
|                |    |                                |                                           |                                              |
|                | 10 | i:                             | INT:                                      | // Счетчик для цикла                         |
|                | 11 | END VAR                        |                                           |                                              |
|                | 12 |                                |                                           |                                              |
| $\blacksquare$ | 13 | VAR CONSTANT                   |                                           |                                              |
|                | 14 | usiMaxConnections:             | USINT<br>$:= 3;$                          | // Максимальное число подключенных клиентов  |
|                | 15 | END VAR                        |                                           |                                              |

**Рисунок 4.3.4 – Объявление переменных программы PLC\_PRG**

Переменные программы, определяющие настройки сервера:

- **uiPortServer** содержит номер порта сервера;
- **usiMaxConnections** определяет максимальное число клиентов, которые могут быть подключены к серверу.

Код программы выглядит следующим образом:

|          | 1                       | // создаем сервер на заданном порту                                                  |
|----------|-------------------------|--------------------------------------------------------------------------------------|
|          | $\overline{\mathbf{z}}$ | fbTcpServer                                                                          |
| Ξ        | 3                       |                                                                                      |
|          |                         | $\sqrt{2}$                                                                           |
|          | $\overline{4}$          | $xEnable := TRUE,$                                                                   |
|          | 5                       | $ipAddr := r$                                                                        |
|          | 6                       | uiPort := uiPortServer                                                               |
|          | 7                       | $\rightarrow$                                                                        |
|          | 8                       |                                                                                      |
| $\equiv$ | 9                       | IF fbTcpServer.xError THEN                                                           |
|          | 10                      | ; // обработка ошибок                                                                |
|          | 11                      | END IF                                                                               |
|          | $12$                    |                                                                                      |
|          |                         |                                                                                      |
|          | 13                      | // создаем обработчики подключений для клиентов                                      |
| E        | 14                      | FOR i:= 1 TO usiMaxConnections DO                                                    |
|          | 15                      | astClients[i].fbTcpConnection                                                        |
|          | $\Box$ 16               | $\left($                                                                             |
|          | 17                      | xEnable:=fbTcpServer.xBusy,                                                          |
|          | 18                      | hServer:=fbTcpServer.hServer                                                         |
|          | 19                      | $)$ ;                                                                                |
|          | 20                      |                                                                                      |
| e        | 21                      | IF astClients[i].fbTcpConnection.xError THEN                                         |
|          | 22                      | ; // обработка ошибок                                                                |
|          | 23                      | END IF                                                                               |
|          |                         |                                                                                      |
|          | 24                      |                                                                                      |
|          | 25                      | // отслеживаем подключение клиента                                                   |
|          | 26                      | astClients[i].fbAddClient(CLK:=astClients[i].fbTcpConnection.xActive);               |
|          | 27                      |                                                                                      |
|          | 28                      | // регистрируем подключение нового клиента                                           |
| $\equiv$ | 29                      | IF astClients[i].fbAddClient.Q THEN                                                  |
|          | 30                      | usiActiveClientCounter := usiActiveClientCounter + 1;                                |
|          | 31                      | END IF                                                                               |
|          | 32                      |                                                                                      |
|          | 33                      |                                                                                      |
|          | 34                      | // регистрируем отключение одного из клиентов                                        |
| Ξ        |                         | IF astClients[i].fbTcpConnection.xDone THEN                                          |
|          | 35                      | $usiActiveClientCounter := usiActiveClientCounter - 1;$                              |
|          | 36                      | END IF                                                                               |
|          | 37                      |                                                                                      |
|          | 38                      |                                                                                      |
|          | 39                      | CASE astClients[i].eState OF                                                         |
|          | 40                      |                                                                                      |
| E        | 41                      |                                                                                      |
|          | 42                      | SERVER_STATE.CREATE: // проверяем, что подключился клиент                            |
|          |                         |                                                                                      |
| Е        | 43                      |                                                                                      |
|          | $\Xi$ 44                | IF astClients[i].fbTcpConnection.xActive THEN                                        |
|          | 45                      | astClients[i].eState:=SERVER_STATE.LISTEN;                                           |
|          | 46                      | END IF                                                                               |
|          | 47                      |                                                                                      |
|          | 48                      |                                                                                      |
|          | 49                      | SERVER STATE.LISTEN:<br>// получаем данные от клиента                                |
|          | $\mathbf{50}$           |                                                                                      |
|          | 51                      | astClients[i].fbTcpRead                                                              |
|          | $\Box$ 52               | $\left($                                                                             |
|          | 53                      | xEnable := astClients[i].fbTcpConnection.xActive,                                    |
|          | 54                      | hConnection := astClients[i].fbTcpConnection.hConnection,                            |
|          | 55                      | pData := ADR(astClients[i].sClientString),                                           |
|          | 56                      | szSize                                                                               |
|          | 57                      | := SIZEOF(astClients[i].sClientString)                                               |
|          |                         | $\mathcal{F}$                                                                        |
|          | 58                      |                                                                                      |
|          | 59                      | // если получен запрос от клиента - подготавливаем ответ                             |
| Ξ        | - 60                    | IF astClients[i].fbTcpRead.xReady THEN                                               |
|          | 61                      | astClients[i].sInverseString:=MIRROR(astClients[i].sClientString);                   |
|          | 62                      | astClients[i].eState:=SERVER_STATE.SEND;                                             |
| Θ        | 63                      | ELSIF astClients[i].fbTcpRead.xError THEN                                            |
|          | 64                      | ; // обработка ошибок                                                                |
|          | 65                      | END IF                                                                               |
|          | 66                      |                                                                                      |
|          | 67                      |                                                                                      |
|          | 68                      | SERVER STATE. SEND: // отправляем ответ клиенту                                      |
| Θ        | 69                      |                                                                                      |
|          | 70                      |                                                                                      |
|          | 71                      | astClients[i].fbTcpWrite                                                             |
| Ξ        |                         | $\epsilon$                                                                           |
|          | 72                      | $xExecute$ := TRUE,                                                                  |
|          | 73                      | hConnection := astClients[i].fbTcpConnection.hConnection,                            |
|          | 74                      | := ADR(astClients[i].sInverseString),<br>pData                                       |
|          | 75                      | szSize<br>:= SIZEOF(astClients[i].sInverseString)                                    |
|          | 76                      | $\mathcal{E}$                                                                        |
|          | 77                      |                                                                                      |
|          | 78                      | // если ответ успешно отправлен - продолжаем слушать порт, ожидая следующего запроса |
| ⊟        | 79                      | IF astClients[i].fbTcpWrite.xDone THEN                                               |
|          | 80                      | astClients[i].fbTcpWrite(xExecute:=FALSE);                                           |
|          | 81                      | astClients[i].eState:=SERVER_STATE.LISTEN;                                           |
| e        | 82                      | ELSIF astClients[i].fbTcpWrite.xError THEN                                           |
|          | 83                      |                                                                                      |
|          |                         | ; // обработка ошибок                                                                |
|          | 84                      | END IF                                                                               |
|          | 85                      |                                                                                      |
|          | 86                      | <b>END CASE</b>                                                                      |
|          | 87                      |                                                                                      |
|          | 88                      | <b>END FOR</b>                                                                       |
|          |                         |                                                                                      |

**Рисунок 4.3.5 – Код программы PLC\_PRG**

В первых строках программы с помощью экземпляра ФБ [NBS.TCP\\_Server](#page-15-1) происходит создание серверного TCP-сокета на порту, номер которого определяется значением переменной **uiPortServer**. В данном примере используется порт **4711** – он был выбран произвольным образом. Результатом успешного создания сокета является получение его дескриптора (**hServer**), который будет использоваться обработчиками клиентов.

В цикле **FOR** происходит последовательная обработка клиентов, подключенных к серверу (максимальное число клиентов определяется значением переменной **usiMaxConnections**). В процессе обработки выполняются следующие операции:

- вызов экземпляров ФБ [NBS.TCP\\_Connection](#page-16-0) для обработки клиентов. В случае подключения клиента создается дескриптор (**hConnection**), который будут использовать ФБ получения [\(NBS.TCP\\_Read\)](#page-18-0) и передачи данных [\(NBS.TCP\\_Write\)](#page-19-0);
- подсчет числа клиентов, подключенных к серверу (в случае подключения клиента выход **xActive** принимает значение **TRUE**, в случае отключения – на выходе **xDone** генерируется единичный импульс);
- обмен данными, разбитый на отдельные шаги через оператор **CASE**.

На шаге **CREATE** проверяется, подключен ли клиент к серверу. Если подключен (**xActive=TRUE**), то следует переход на шаг **LISTEN**.

На шаге **LISTEN** с помощью экземпляра ФБ [NBS.TCP\\_Read](#page-18-0) происходит прослушивание порта и ожидание запроса от клиента. Если получен запрос (**xReady=TRUE**), то выполняются следующие операции:

- инверсия (см. функцию **MIRROR**) полученной от клиента строки (**sClientString**) с записью результата в переменную **sInverseString**;
- переход на шаг **SEND**.

На шаге **SEND** с помощью экземпляра ФБ [NBS.TCP\\_Write](#page-19-0) происходит отправление ответа клиенту. Ответ представляет собой строку **sInverseString**. После завершения операции (**xDone=TRUE**) происходит переход на шаг **LISTEN** для ожидания следующего запроса.

#### <span id="page-36-0"></span> $4.3.3$ Реализация ТСР-клиента

Задача ТСР-клиента - отправить запрос на сервер и получить ответ.

Как и в случае с сервером, алгоритм работы клиента можно представить в виде последовательности шагов, выполняемых с помощью оператора CASE. Для использования символьных имен в качестве меток оператора CASE следует объявить перечисление CLIENT\_STATE (Application - Добавление объекта - DUT - Перечисление), в котором номера шагов связываются с символьными именами.

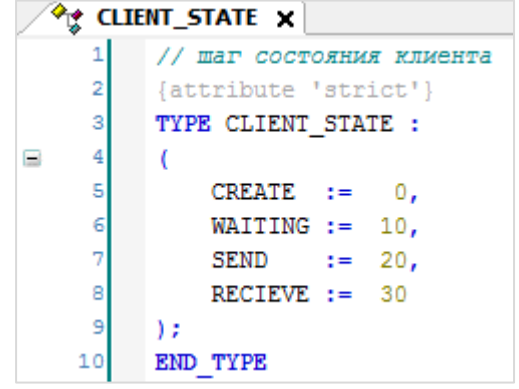

Рисунок 4.3.6 - Объявление перечисления CLIENT\_STATE

Затем следует объявить в программе PLC\_PRG следующие переменные:

| l≣ì |    | PLC PRG X               |                 |                                                             |                                       |
|-----|----|-------------------------|-----------------|-------------------------------------------------------------|---------------------------------------|
|     |    | PROGRAM PLC PRG         |                 |                                                             |                                       |
| Ξ   | 2  | <b>VAR</b>              |                 |                                                             |                                       |
|     | 3  | sClientString:          | <b>STRING</b>   | := 'Hello world';                                           | // Строка, отправляемая клиентом      |
|     |    | sInverseString:         | STRING:         |                                                             | // Строка, получаемая от сервера      |
|     | 5  |                         |                 |                                                             |                                       |
|     | 6  | eState:                 | CLIENT STATE;   |                                                             | // Шаг состояния клиента              |
|     |    |                         |                 |                                                             |                                       |
|     | 8  | fbTcpClient:            | NBS.TCP Client; |                                                             | // ФБ создания ТСР-клиента            |
|     | 9  | fbTcpRead:              | NBS.TCP Read;   |                                                             | // ФБ чтения данных                   |
|     | 10 | fbTcpWrite:             | NBS.TCP Write;  |                                                             | // ФБ записи данных                   |
|     | 11 |                         |                 |                                                             |                                       |
|     | 12 | stIpServer:             |                 | NBS.IP ADDR $:=$ (sAddr:='10.2.5.229'); // IP-agpec cepsepa |                                       |
|     | 13 | uiPortServer:           | <b>UINT</b>     | $:= 4711;$                                                  | // Порт сервера                       |
|     | 14 |                         |                 |                                                             |                                       |
|     | 15 | xSend:                  | BOOL:           |                                                             | // Команда отправки запроса на сервер |
|     | 16 |                         |                 |                                                             |                                       |
|     | 17 | fbSendTrig:             | R TRIG;         |                                                             | // Триггер записи                     |
|     | 18 | fbResponseTimeout: TON; |                 |                                                             | Таймер ожидания ответа                |
|     | 19 | END VAR                 |                 |                                                             |                                       |

Рисунок 4.3.7 - Объявление переменных программы PLC\_PRG

Переменные программы, определяющие настройки сервера:

- stipServer содержит IP-адрес сервера, с которым работает клиент;  $\bullet$
- uiPortServer содержит номер порта сервера, с которым работает клиент.  $\bullet$

```
Код программы будет выглядеть следующим образом:
```

```
CASE eState OF
    \overline{2}\overline{3}CLIENT STATE.CREATE: // создаем TCP-клиента
    \overline{4}E
                 fbTcpClient
    ś
E
    \epsilon\left(\overline{7}xEnable := TRUE,
                     ipAddr := stIpServer,<br>uiPort := uiPortServe
    8
    é
                                := uiPortServer,
   10\mathcal{L}1112IF fbTcpClient.xActive THEN
                     eState := CLIENT_STATE.WAITING;
   13ELSIF fbTcpClient.xError THEN
   1415; // обработка ошибок
   16END IF
   171819CLIENT_STATE.WAITING: // ожидаем команды на запись
   \overline{20}\overline{21}fbSendTrig(CLK:=xSend);
   2223
                 IF fbSendTrig.Q THEN
   24
                      eState := CLIENT_STATE.SEND;
                 END_IF25
   262528CLIENT STATE.SEND:
                                    // отправляем запрос серверу
   2930fbTcpWrite
   31\sqrt{ }32xExecute := TRUE,
   33
                         hConnection := fbTcpClient.hConnection,
                         pData := ADR(sClientString),
   3435
                                    := SIZEOF(sClientString)
                          szSize
   36\rightarrow3738
                     IF fbTcpWrite.xDone THEN
   39fbTcpWrite(xExecute:=FALSE);
   40fbResponseTimeout(IN:=FALSE);
   41eState := CLIENT STATE.RECEIVE;
   42ELSIF fbTcpWrite.xError THEN
   43
                          ; // обработка ошибок
   44END IF
   4546
   47
             CLIENT STATE.RECEIVE: // получаем ответ от сервера
   48
   49
                 // запускаем таймер ожидания ответа
   50
                 fbResponseTimeout(IN:=TRUE, PT:=T#1S);
   5152
                 fbTcpRead
   53
                 \sqrt{ }54xEnable := TRUE.55
                     hConnection := fbTcpClient.hConnection,
   56
                     57
                                 := SIZEOF(sInverseString)
                      szSize
   58
                 \rightarrow59
   60
                 // если данные получены - ожидаем следующей команды на запись
                 IF fbTcpRead.xReady OR fbResponseTimeout.Q THEN
   61
   62
                              := CLIENT_STATE.WAITING;
                     eState
                 ELSIF fbTcpRead.xError THEN
   63
   64
                    ; // обработка ошибок
   65END IF
   66
         END CASE
```
**Рисунок 4.3.8 – Код программы PLC\_PRG**

На шаге CREATE с помощью экземпляра ФБ NBS.TCP Client происходит создание клиентского TCPсокета для работы с сервером, который имеет IP-адрес stipServer и номер порта uiPortServer. В данном примере используется порт 3000 - он был выбран произвольным образом. Результатом успешного создания сокета является получение дескриптора соединения (hConnection), который будет использоваться для получения и передачи данных на следующих шагах. Если сокет успешно создан (xActive=TRUE), то происходит переход на шаг WAITING.

На шаге WAITING происходит ожидание команды отправления запроса на сервер. Команда обрабатывается через триггер, чтобы предотвратить циклическую отправку запросов на сервер (запрос будет отправляться однократно по переднему фронту команды). После получения команды (xSend=TRUE) следует переход на шаг SEND.

На шаге SEND с помощью экземпляра ФБ NBS.TCP Write происходит отправление запроса серверу. Запрос представляет собой строку sClientString. Если запрос успешно отправлен (xDone=TRUE), то происходит переход на шаг RECEIVE.

На шаге RECEIVE с помощью экземпляра ФБ NBS, TCP Read происходит получение ответа от сервера и запись его в строку sinverseString. Если ответ получен (xReady=TRUE) или время ожидания истекло (fbResponseTimeout.Q=TRUE), то выполняется переход на шаг WAITING для ожидания команды отправки следующего запроса.

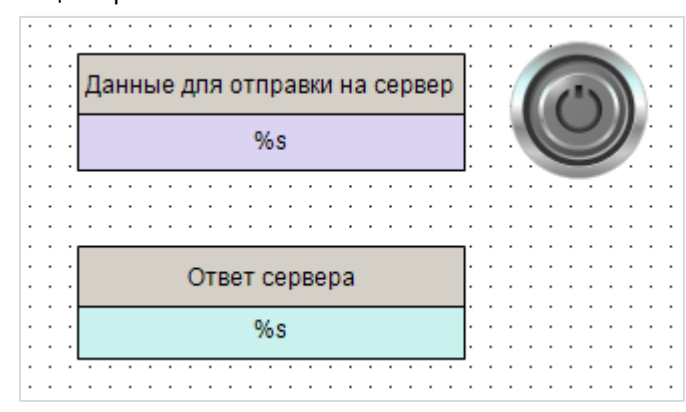

Пример простой визуализации проекта:

Рисуно 4.3.9 - Внешний вид визуализации клиента

К элементу Данные для отправки на сервер привязана переменная sClientString и настроена возможность ее изменения (вкладка InputConfiguration - OnMouseClick - действие Записать переменную). К элементу Ответ сервера привязана переменная sinverseString. К переключателю (тип действия Клавиша изображения) привязана переменная xSend - она принимает значение TRUE при нажатии на элемент и FALSE - при его отпускании.

## <span id="page-39-0"></span>**4.4 Работа с примером**

**1.** Каждый пример содержит два приложения – **Server** и **Client.**

В приложениях следует отредактировать:

- IP-адрес сервера (переменная **stIpServer** в приложении **Client**);
- номер порта сервера (переменная **uiPortServer** в обоих приложениях);
- номер порта клиента (переменная **uiPortClient** в приложении **Client** *только для примера UDP*).

Сначала следует запустить два виртуальных контроллера на ПК, подключенных к одной локальной сети (можно использовать один ПК с несколькими сетевыми картами). Для загрузки в контроллер конкретного приложения необходимо нажать **ПКМ** на узел **Application** и выбрать команду **Установить активное приложение**. Предварительно рекомендуется выполнить команду **Сброс заводской** из меню **Онлайн**.

В случае необходимости можно изменить таргет-файлы приложений, чтобы запустить их на нужных устройствах (**ПКМ на узел Device – Обновить устройство**).

**2.** В приложении **Client** следует перейти на страницу визуализации.

Затем ввести строку данных, которая будет отправлена на сервер, и нажать кнопку.

В поле Ответ сервера должна появиться инвертированная строка.

Если строка не появляется – следует проверить корректность сетевых настроек устройств, на которых запускаются проекты, и уточнить особенности настроек сети (например, на маршрутизаторах могут быть заблокированы какие-то порты).

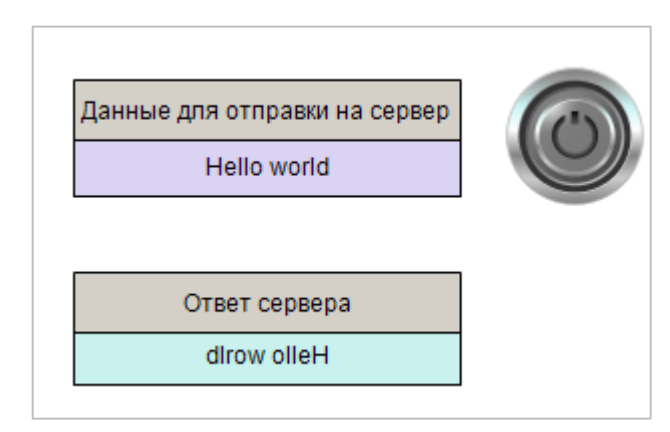

**Рисунок 4.4.1 – Работа с примером**

## <span id="page-40-0"></span>4.5 Рекомендации и замечания

Ниже перечислены основные тезисы и рекомендации по разработке программ, работающих с сокетами, использованные в данном документе.

- ФБ и программы, реализующие обмен, разбиваются на шаги, которые выполняются через  $\bullet$ оператор **CASE.**
- Чтобы сделать прозрачным переходы между шагами, можно использовать перечисления.
- Переход к следующему шагу должен происходить только после окончания предыдущего.  $\bullet$ Контроль окончания шага, в частности, может осуществляться с помощью выходов соответствующих ФБ (xDone, xActive, xReady и т. д.).

Следует также отметить ряд моментов, оставшихся за пределами примеров документа:

- В рамках примера рассматривается обмен данными между сервером и клиентом с помощью обычных текстовых строк. Для реализации конкретного протокола потребуется его спецификация, описывающая форматы и последовательности запросов и ответов.
- В большинстве случаев требуется тщательная обработка ошибок. Контролируйте выходы хЕггог и еЕггог соответствующих ФБ. См. описание кодов ошибок в п. 3.2.2.

## <span id="page-41-0"></span>5 Библиотека OwenCommunication

## <span id="page-41-1"></span>5.1 Общая информация

Библиотека OwenCommunication содержит функциональные блоки, которые могут использоваться для реализации нестандартных протоколов в том случае, если контроллер выступает в роли TCP- или UDP-клиента. Также библиотека включает в себя блоки для работы по протоколу Modbus, блок реализации нестандартных протоколов для последовательной линии связи и вспомогательные функции и ФБ для конвертации данных, обзор которых не является задачей данного руководства.

Библиотека доступна на сайте **OBEH** в разделе CODESYS V3/Библиотеки и компоненты.

Для обмена по TCP и UDP используются следующие ФБ библиотеки:

- TCP Client аналогичен блоку TCP Client из библиотеки CAA Net Base Services. Единственное отличие - IP-адрес явно задается в виде переменной типа **STRING**, а не структуры IP ADDR);
- UNM TcpRequest блок отправки произвольного запроса по протоколу TCP и получения ответа. Включает в себя функционал ТСР-клиента из п. 4.3.3;
- UNM\_UdpRequest блок отправки произвольного запроса по протоколу UDP и получения ответа. Включает в себя функционал UDP-клиента из п. 4.2.3.

Блоки библиотеки OwenCommunication построены на базе ФБ библиотеки CAA Net Base Services и предоставляют готовый функционал для реализации TCP- и UDP-клиентов. Описание блоков приведено ниже.

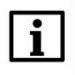

## **ПРИМЕЧАНИЕ**

Работа библиотеки поддерживается только на контроллерах ОВЕН и виртуальном контроллере **CODESYS Control Win V3.** 

## <span id="page-42-0"></span>5.2 ФБ UNM TcpRequest

Функциональный блок UNM TcpRequest используется для реализации нестандартного протокола поверх протокола TCP. По переднему фронту на входе xExecute происходит отправка содержимого буфера запроса, расположенного по указателю pRequest, размером szRequest байт через соединение, определяемое дескриптором hConnection, полученным от ФБ TCP\_Client. Ответ от slaveустройства ожидается в течение времени tTimeout. При получении ответа происходит его проверка на основании значений входов szExpectedSize и wStopChar:

- если szExpectedSize <> 0, то ответ считается корректным, если его размер в байтах = szExpectedSize;
- если szExpectedSize = 0 и wStopChar <> 16#0000, то последние один (при wStopChar = 16#00xx) или два (при wStopChar = 16#xxxx) байта ответа (где  $x -$  произвольное значение) проверяются на равенство младшему или обоим байтам wStopChar. Это может использоваться при реализации строковых протоколов, в которых заранее известен стопсимвол;
- если szExpectedSize = 0 и wStopChar =  $16\#0000$ , то любой полученный ответ считается корректным.

В случае получения корректного ответа выход **xDone** принимает значение TRUE, выход **eError** = NO ERROR, а на выходе uiResponseSize отображается размер ответа в байтах. Полученные данные помещается в буфер, расположенный по указателю pResponse и имеющий размер szResponse байт. В случае отсутствия ответа ФБ повторяет запрос. Число переповторов определяется входом usiRetry (значение 0 соответствует отсутствию переповторов). Если ни на один из запросов не был получен ОТВЕТ, ТО ВЫХОД XError принимает значение TRUE, а выход eError = TIME OUT.

Для отправки нового запроса следует создать передний фронт на входе xExecute.

### **ПРИМЕЧАНИЕ**

 $\mathbf{i}$ 

В случае отправки запросов, для которых не подразумевается получение ответа, рекомендуется для входа tTimeout установить значение T#1ms.

| fbUnmTcpRequest            |  |
|----------------------------|--|
| <b>OCL.UNM_TcpRequest</b>  |  |
| xExecute<br>xDone          |  |
| tTimeout<br>xBusy          |  |
| xError<br>usiRetry         |  |
| hConnection<br>eError      |  |
| uiResponseSize<br>pRequest |  |
| szRequest                  |  |
| pResponse                  |  |
| szResponse                 |  |
| szExpectedSize             |  |
| wStopChar                  |  |

Рисунок 5.1 - Внешний вид ФБ UNM TcpRequest на языке СFC

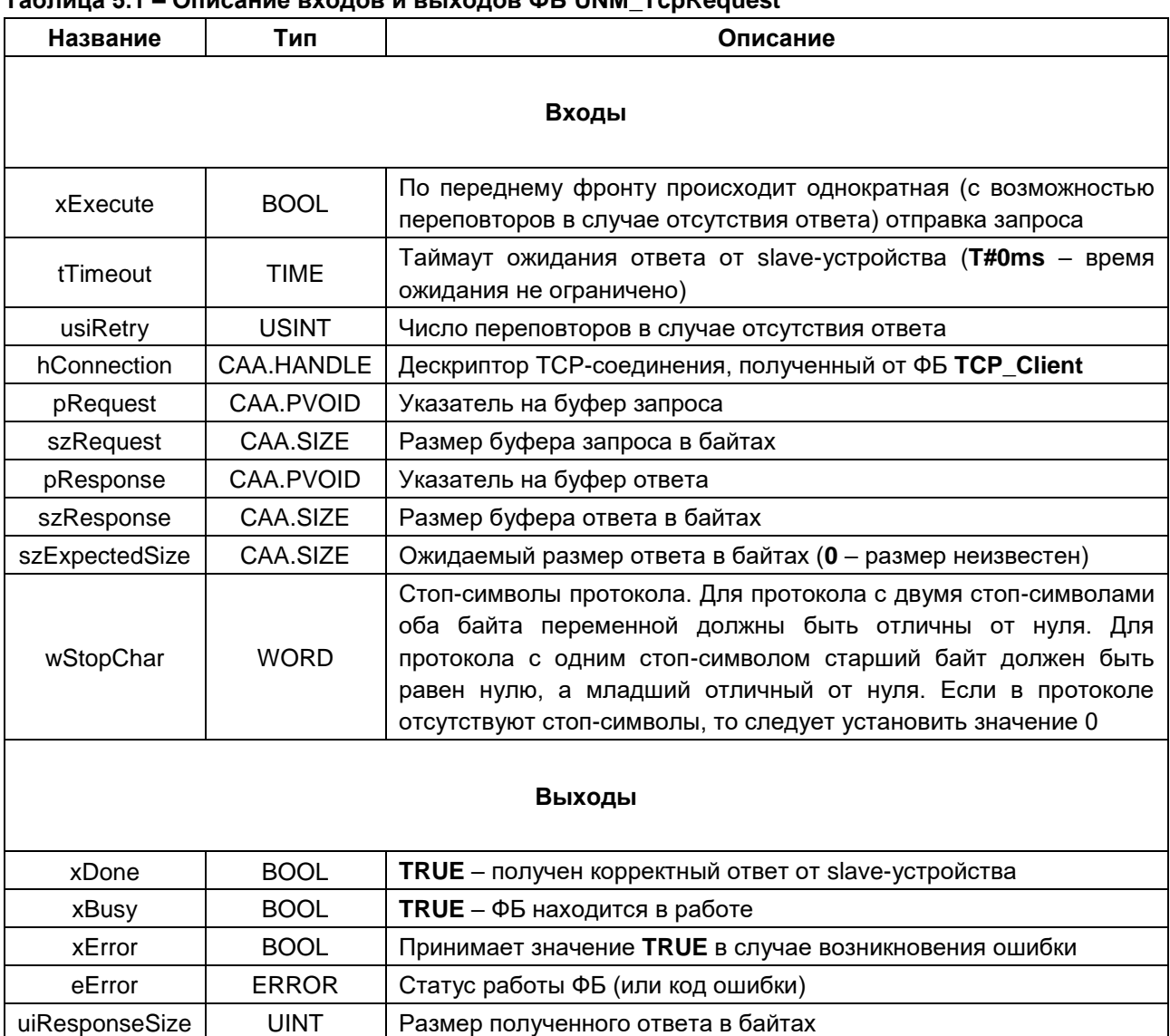

## Tannulla 51 - Onucauus Ryonor u Ruyonor OF UNM TonRequest

## <span id="page-44-0"></span>5.3 ФБ UNM UdpRequest

Функциональный блок UNM UdpRequest используется для реализации нестандартного протокола поверх протокола UDP. По переднему фронту на входе xExecute происходит отправка содержимого буфера запроса, расположенного по указателю pRequest, размером szRequest байт на IP-адрес sServerlpAddr и порт uiServerPort. На стороне контроллера для отправки используется порт uiLocalPort и IP-адрес 0.0.0.0. (т. е. отправка запроса осуществляется по всем доступным интерфейсам).

Ответ от slave-устройства ожидается в течение времени tTimeout. При получении ответа происходит его проверка на основании значений входов szExpectedSize и wStopChar:

- $\bullet$ если szExpectedSize <> 0, то ответ считается корректным, если его размер в байтах = szExpectedSize:
- если szExpectedSize = 0 и wStopChar <> 16#0000, то последние один (при wStopChar = 16#00xx) или два (при wStopChar = 16#xxxx) байта ответа (где  $x -$  произвольное значение) проверяются на равенство младшему или обоим байтам wStopChar. Это может использоваться при реализации строковых протоколов, в которых заранее известен стопсимвол;
- если szExpectedSize = 0 и wStopChar =  $16\#0000$ , то любой полученный ответ считается корректным.

В случае получения корректного ответа выход **xDone** принимает значение TRUE, выход eError = NO\_ERROR, а на выходе uiResponseSize отображается размер ответа в байтах. Полученные данные помещается в буфер, расположенный по указателю pResponse и имеющий размер szResponse байт. В случае отсутствия ответа ФБ повторяет запрос. Число переповторов определяется входом usiRetry (значение 0 соответствует отсутствию переповторов). Если ни на один из запросов не был получен ответ, то выход **xError** принимает значение TRUE, а выход **eError = TIME OUT**.

Для отправки нового запроса следует создать передний фронт на входе xExecute.

# $\mathbf i$

## **ПРИМЕЧАНИЕ**

В случае отправки запросов, для которых не подразумевается получение ответа, рекомендуется для входа tTimeout установить значение T#1ms.

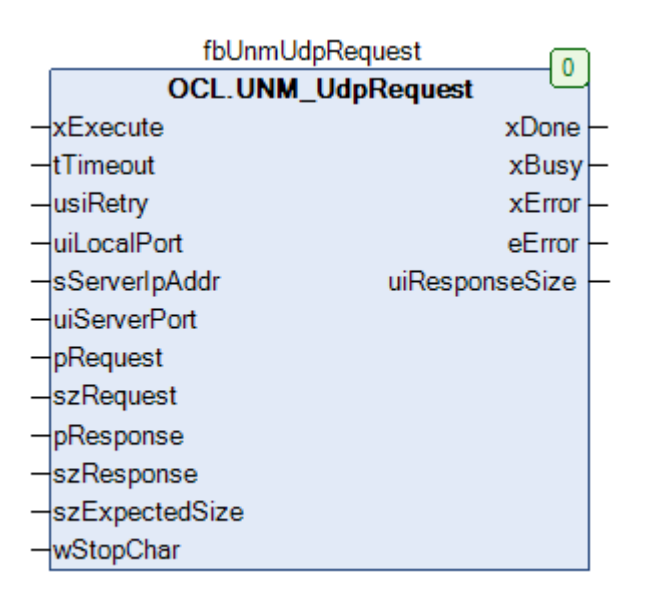

Рисунок 5.2 - Внешний вид ФБ UNM UdpRequest на языке СFC

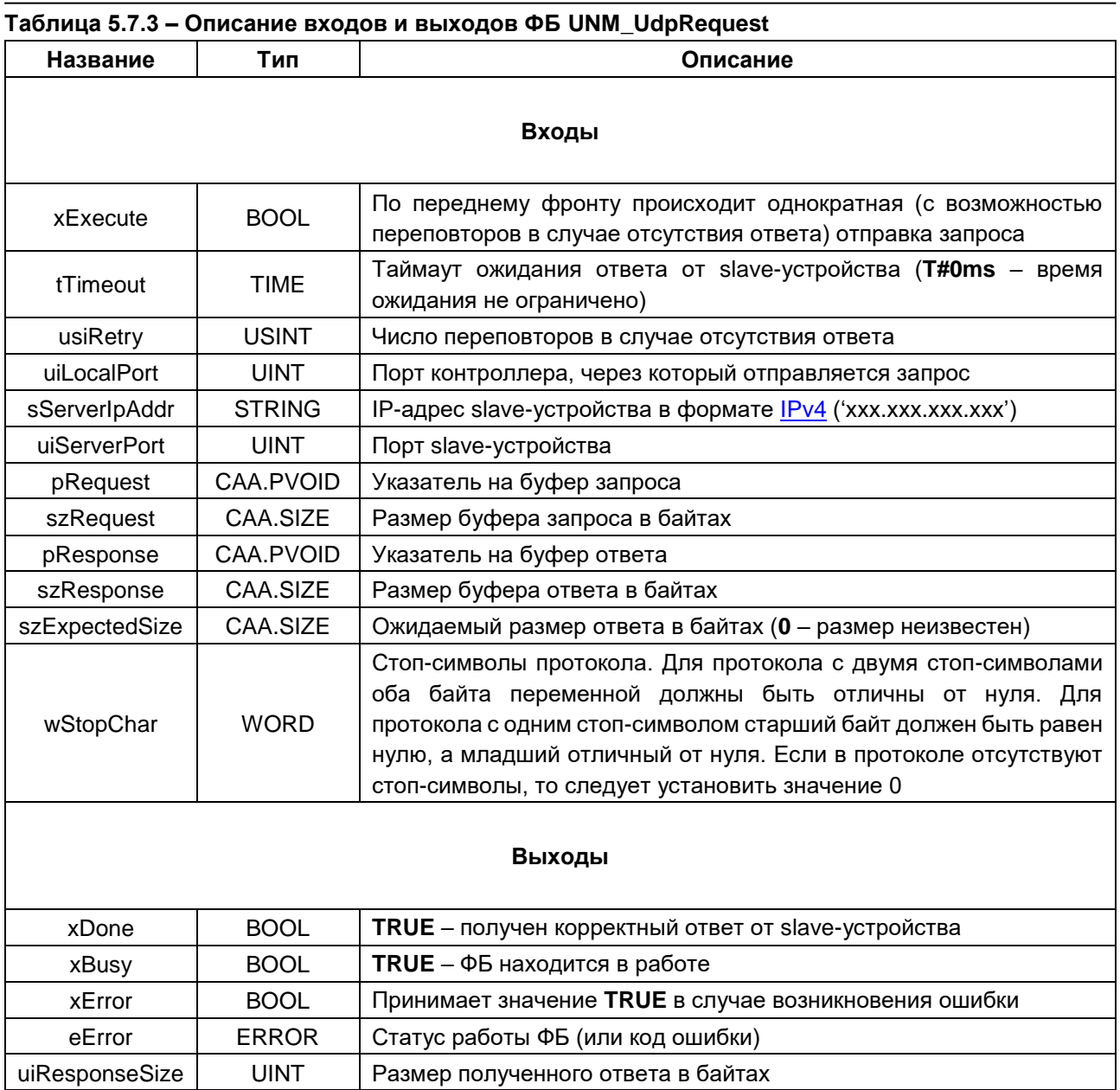

## <span id="page-46-0"></span>**Приложение А. Листинг примера UDP**

## <span id="page-46-1"></span>**А.1. UDP-сервер**

## <span id="page-46-2"></span>**А.2.1. Перечисление SERVER\_STATE**

```
// шаг состояния сервера
{attribute 'strict'}
TYPE SERVER_STATE :
(
     CREATE := 0,
     LISTEN := 10,
     SEND := 20
);
```

```
END_TYPE
```
## <span id="page-46-3"></span>**А.2.2. Функция MIRROR**

```
// (c) OSCAT
FUNCTION MIRROR : STRING
VAR_INPUT
      str : STRING;
END_VAR
VAR
      pi: POINTER TO ARRAY [1..255] OF BYTE;
      po: POINTER TO BYTE;
      lx: INT;
      i: INT;
END_VAR
(*
version 1.1 29. mar. 2008
programmer hugo
```
tested by tobias

this function reverses an input string.

\*)

```
pi := ADR(str);
po := ADR(mirror);
\mathsf{lx} := LEN(str);
FOR i := lx TO 1 BY - 1 DO
      Po^{\wedge} := pi^[i];
      po := po + 1;
END_FOR;
(* close output string *)
po^:= 0;
(* revision histroy
hm 4. feb. 2008 rev 1.0
      original release
hm 29. mar. 2008 rev 1.1
      changed STRING to STRING(STRING_LENGTH)
*)
```
## <span id="page-47-0"></span>**А.2.3. Программа PLC\_PRG**

## PROGRAM PLC\_PRG

### VAR

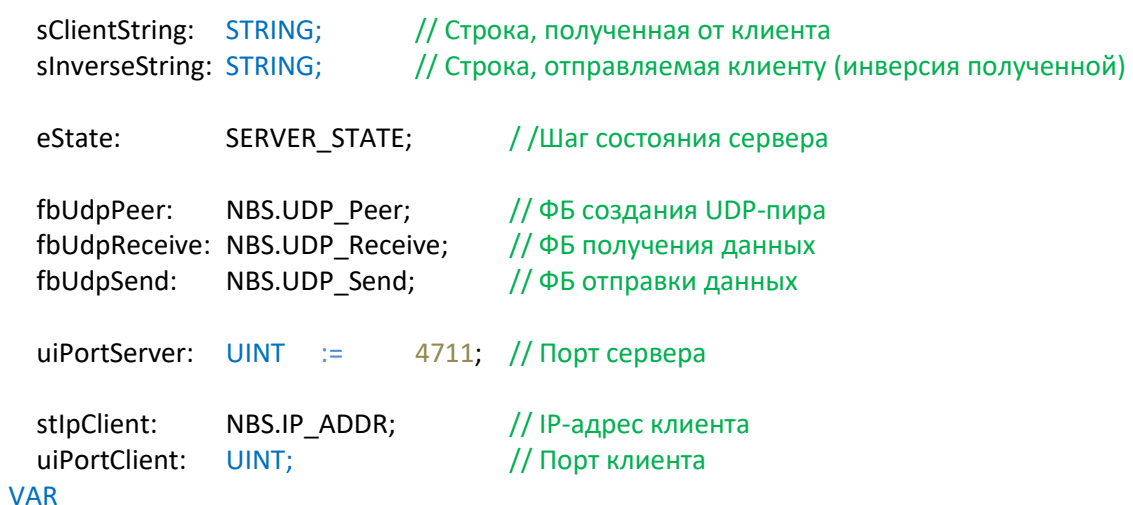

 $END_$ 

### **CASE** eState OF

```
SERVER STATE.CREATE:
                        // создаем UDP-пира на заданном порту
       fbUdpPeer
       \overline{(}xEnable
                             := TRUE,
               ipAddr
                             :=,
               uiPort
                             := uiPortServer,
               ipMultiCast
                             :=\mathbf{)}IF fbUdpPeer.xActive THEN
               eState := SERVER STATE.LISTEN;
       ELSIF fbUdpPeer.xError THEN
              ; // обработка ошибок
       END IF
```
SERVER\_STATE.LISTEN: // слушаем заданный порт, ожидая запрос от клиента

```
fbUdpReceive
\overline{(\ }xEnable:=
                       TRUE,
       hPeer :=<br>pData :=
                       fbUdpPeer.hPeer,
                       ADR(sClientString),
       szSize :=SIZEOF(sClientString)
\mathbf{)}// если получены данные - извлекаем адрес и порт клиента,
// ...и подготавливаем ответ
IF fbUdpReceive.xReady THEN
       stlpClient
                               :=fbUdpReceive.ipFrom;
       uiPortClient
                               :=fbUdpReceive.uiPortFrom;
        sInverseString
                               \mathrel{\mathop:}=MIRROR(sClientString);
        eState
                                       SERVER STATE.SEND;
                               :=ELSIF fbUdpReceive.xError THEN
        ; // обработка ошибок
END IF
```

```
SERVER_STATE.SEND: // отправляем данные клиенту
        fbUdpSend
        \overline{(}TRUE,
                 xExecute :=
                 hPeer
                                          fbUdpPeer.hPeer,
                               . uuupPeer.hPeer,<br>
:= stlpClient,<br>
:= uiPortClient,<br>
:= ADR(sInverseString),<br>
:= SIZEOF(sInverseString)
                                 \mathbb{R}^m .
                 ipAddr
                 uiPort
                 pData
                 szSize
                                          SIZEOF(sInverseString)
        );// если данные успешно отправлены -
        // ... продолжаем слушать порт, ожидая следующего запроса
        IF fbUdpSend.xDone THEN
                 fbUdpSend(xExecute:=FALSE);
                 eState := SERVER_STATE.LISTEN;
        ELSIF fbUdpSend.xError THEN
                 ; // обработка ошибок
        END_IF
```
END\_CASE

## <span id="page-50-0"></span>**А.2. UDP-клиент**

## <span id="page-50-1"></span>А.2.1. Перечисление CLIENT\_STATE

```
// шаг состояния клиента
{attribute 'strict'}
TYPE CLIENT_STATE :
\overline{(}CREATE
                               \mathcal{C}^{\pm} .
                                         \overline{0}WAITING
                                          10,
                             \mathbb{R}^n is \mathbb{R}^n .
          SEND
                              \mathbf{r}20,
          RECEIVE
                                          30
                              \Rightarrow);END_TYPE
```
## <span id="page-50-2"></span>А.2.2. Программа PLC\_PRG

fbResponseTimeout:

TON;

## **PROGRAM PLC\_PRG**

### **VAR**

END\_VAR

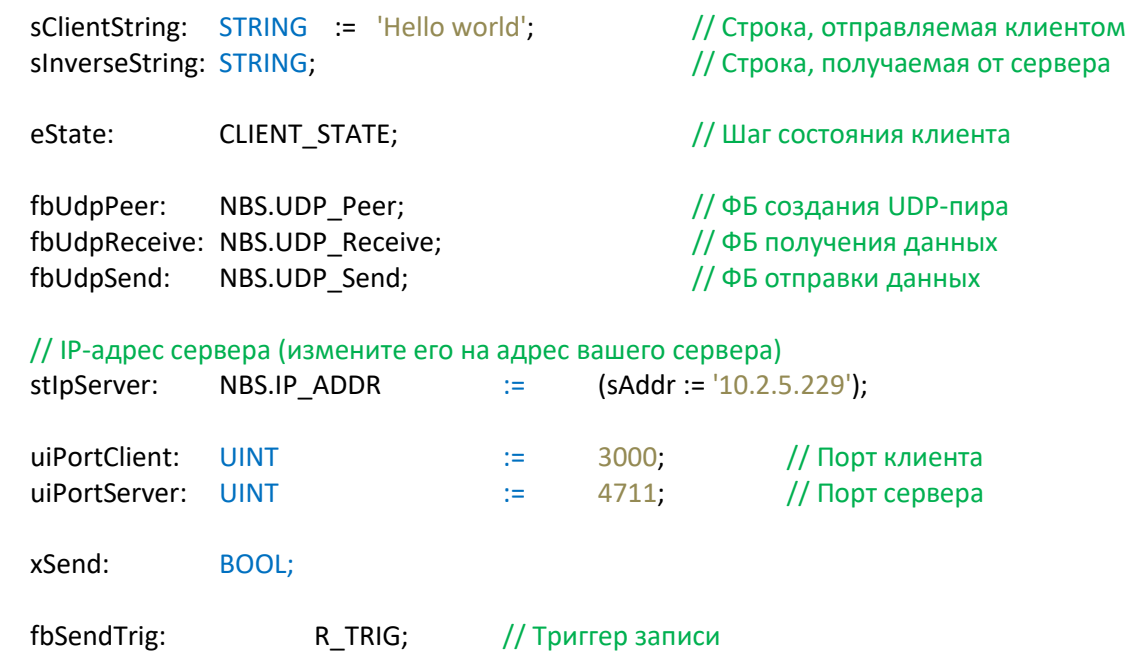

// Таймер ожидания ответа

```
CASE eState OF
```

```
CLIENT STATE.CREATE:
                               // создаем UDP-пира на заданном порту
        fbUdpPeer
        \overline{(}xEnable
                                := TRUE.
                ipAddr
                                :=,
                uiPort
                               := uiPortClient,
                ipMultiCast :=,
        \mathbf{r}IF fbUdpPeer.xActive THEN
                eState := CLIENT_STATE.WAITING;
        ELSIF fbUdpPeer.xError THEN
                ; // обработка ошибок
        END IF
                                // ожидаем команды на запись
CLIENT_STATE.WAITING:
        fbSendTrig(CLK:=xSend);
        IF fbSendTrig.Q THEN
                eState := CLIENT_STATE.SEND;
        END IF
CLIENT_STATE.SEND: // отправляем запрос серверу
                fbUdpSend
                \overline{ }\mathcal{C}:=\mathcal{C}^{\mathcal{C}}xExecute
                                                 TRUE,
                                       \gamma:=\gamma\gamma .
                                                 fbUdpPeer.hPeer,
                        hPeer
                        ipAddr
                                       \mathcal{L}:=\mathcal{L}(\mathcal{L})stlpServer,
                                       := uiPortServer,<br>:= ADR(sClientString),
                        uiPort
                        pData
                        szSize
                                       \mathbb{R}^{n} is \mathbb{R}^{n} .
                                                 SIZEOF(sClientString)
                \mathbf{E}IF fbUdpSend.xDone THEN
                        fbUdpSend(xExecute:=FALSE);
                        fbResponseTimeout(IN:= FALSE);
                        eState := CLIENT_STATE.RECEIVE;
                ELSIF fbUdpSend.xError THEN
                         ; // обработка ошибок
```
END IF

```
CLIENT_STATE.RECEIVE:
                                   // получаем ответ от сервера
              // запускаем таймер ожидания ответа
              fbResponseTimeout(IN:= TRUE, PT:= T#1s);
              fbUdpReceive
              \overline{(\ }xEnable:=
                                   TRUE,
                     hPer :=fbUdpPeer.hPeer,
                     pData :=ADR(sInverseString),
                     szSize :=SIZEOF(sInverseString)
              );// если данные получены - ожидаем следующей команды на запись
              IF fbUdpReceive.xReady OR fbResponseTimeout.Q THEN
                     eState := CLIENT_STATE.WAITING;
              ELSIF fbUdpReceive.xError THEN
                     ; // обработка ошибок
              END IF
END_CASE
```
## <span id="page-53-0"></span>**Приложение Б. Листинг примера TCP**

## <span id="page-53-1"></span>**Б.1. TCP-сервер**

## <span id="page-53-2"></span>**Б.1.1. Перечисление SERVER\_STATE**

```
// шаг состояния сервера
{attribute 'strict'}
TYPE SERVER_STATE :
(
     CREATE := 0,
      LISTEN := 10,
      SEND := 20
);
```
END\_TYPE

## <span id="page-53-3"></span>**Б.1.2. Структура CONNECTION**

## // структура параметров соединения TYPE CONNECTION :

### **STRUCT**

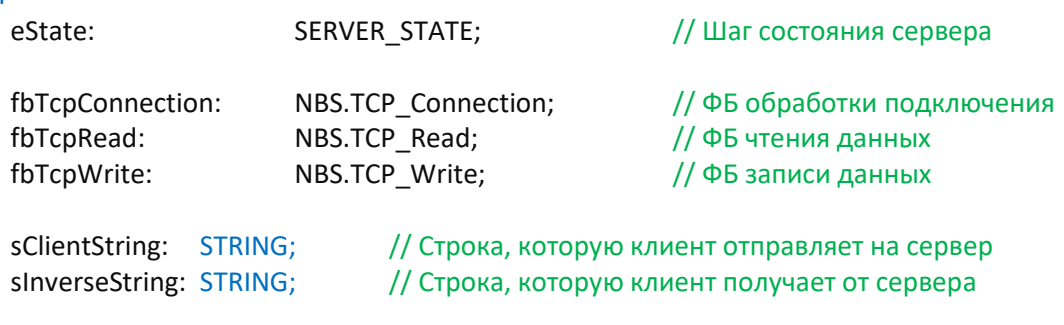

fbAddClient: R\_TRIG;// Триггер установки соединения END\_STRUCT END\_TYPE

### <span id="page-54-0"></span>**Б.1.3. Функция MIRROR**

```
// (c) OSCAT
FUNCTION MIRROR : STRING
VAR_INPUT
      str : STRING;
END_VAR
VAR
      pi: POINTER TO ARRAY [1..255] OF BYTE;
      po: POINTER TO BYTE;
      lx: INT;
      i: INT;
END_VAR
```
(\* version 1.1 29. mar. 2008 programmer hugo tested by tobias

this function reverses an input string.

\*)

```
pi := ADR(str);
po := ADR(mirror);
lx := LEN(str);
FOR i := lx TO 1 BY - 1 DO
      Po^{\wedge} := pi^[i];
      po := po + 1;
END_FOR;
(* close output string *)
po^x := 0;(* revision histroy
hm 4. feb. 2008 rev 1.0
      original release
hm 29. mar. 2008 rev 1.1
      changed STRING to STRING(STRING_LENGTH)
```
\*)

```
Б.1.4. Программа PLC_PRG
PROGRAM PLC_PRG
VAR
      fbTcpServer: NBS.TCP_Server; // ФБ TCP-сервера
      // Массив структур для обработки подключений
      astClients: ARRAY [1..usiMaxConnections] OF CONNECTION;
      uiPortServer: UINT: = 4711;usiActiveClientCounter: USINT; // Число подключенных клиентов
      i: INT; \sqrt{2} // Счетчик для цикла
END_VAR
VAR CONSTANT
      // Максимальное число подключенных клиентов
      usiMaxConnections: USINT := 3;
END_VAR
// создаем сервер на заданном порту
fbTcpServer
(
      xEnable:= TRUE, 
      ipAddr := , 
      uiPort := uiPortServer 
);
IF fbTcpServer.xError THEN
      ; // обработка ошибок
END_IF
```

```
// создаем обработчики подключений для клиентов
FOR i:=1 TO usiMaxConnections DO
       astClients[i].fbTcpConnection
       \overline{(}xEnable:=fbTcpServer.xBusy,
               hServer:=fbTcpServer.hServer
       \cdotIF astClients[i].fbTcpConnection.xError THEN
               ; // обработка ошибок
       END_IF
       // отслеживаем подключение клиента
       astClients[i].fbAddClient(CLK:=astClients[i].fbTcpConnection.xActive);
       // регистрируем подключение нового клиента
       IF astClients[i].fbAddClient.Q THEN
               usiActiveClientCounter := usiActiveClientCounter + 1;
       END IF
       // регистрируем отключение одного из клиентов
       IF astClients[i].fbTcpConnection.xDone THEN
               usiActiveClientCounter := usiActiveClientCounter - 1;
```
END\_IF

```
CASE astClients[i].eState OF
SERVER_STATE.CREATE:
                                // проверяем, что подключился клиент
        IF astClients[i].fbTcpConnection.xActive THEN
                astClients[i].eState:=SERVER STATE.LISTEN;
        END IF
SERVER_STATE.LISTEN: // получаем данные от клиента
        astClients[i].fbTcpRead
        \left(xEnable :=<br>
hConnection :=<br>
pData :=<br>
szSize :=
                                        astClients[i].fbTcpConnection.xActive,
                                        astClients[i].fbTcpConnection.hConnection,
                                        ADR(astClients[i].sClientString),
                                        SIZEOF(astClients[i].sClientString)
        \mathbf{)}// если получен запрос от клиента - подготавливаем ответ
        IF astClients[i].fbTcpRead.xReady THEN
                astClients[i].sInverseString:=MIRROR(astClients[i].sClientString);
                astClients[i].eState:=SERVER_STATE.SEND;
        ELSIF astClients[i].fbTcpRead.xError THEN
                ; // обработка ошибок
        END IF
```
SERVER\_STATE.SEND: // отправляем ответ клиенту

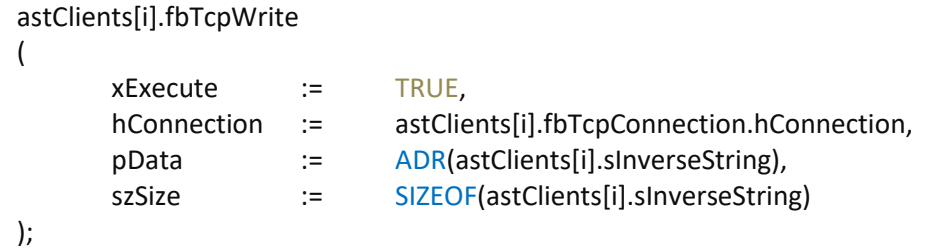

// если ответ успешно отправлен - продолжаем слушать порт, ожидая следующего запроса IF astClients[i].fbTcpWrite.xDone THEN astClients[i].fbTcpWrite(xExecute:=FALSE); astClients[i].eState:=SERVER\_STATE.LISTEN; ELSIF astClients[i].fbTcpWrite.xError THEN ; // обработка ошибок END IF

**END CASE** 

END\_FOR

## <span id="page-58-0"></span>Б.2. ТСР-клиент

## <span id="page-58-1"></span>Б.2.1. Перечисление CLIENT\_STATE

```
// шаг состояния клиента
{attribute 'strict'}
TYPE CLIENT_STATE :
\overline{(}CREATE
                                          \overline{0}\left( \pm \right) .
           WAITING
                              \mathbb{R}^{n+1}10,
           SEND
                                \mathbf{E} = \mathbf{E}20,
           RECEIVE
                                \mathcal{L} = \mathcal{L} .
                                            30
);END_TYPE
```
## <span id="page-58-2"></span>Б.2.2. Программа PLC\_PRG

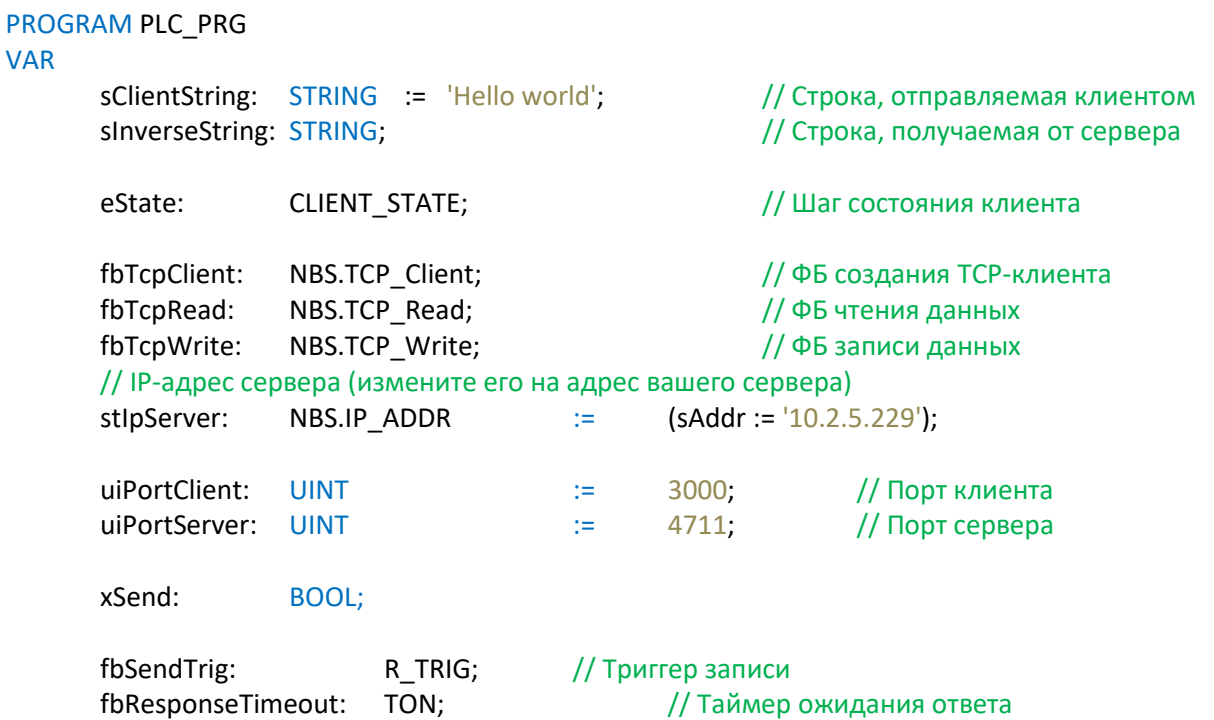

END\_VAR

**CASE** eState OF

```
CLIENT_STATE.CREATE:
                         // создаем ТСР-клиента
       fbTcpClient
       \overline{(\ }xEnable
                            := TRUE
                             := stlpServer,
               ipAddr
               uiPort
                              := uiPortServer,
       \mathbf{E}IF fbTcpClient.xActive THEN
               eState := CLIENT STATE.WAITING;
       ELSIF fbTcpClient.xError THEN
               ; // обработка ошибок
       END_IF
CLIENT STATE.WAITING: // ожидаем команды на запись
       fbSendTrig(CLK:=xSend);
       IF fbSendTrig.Q THEN
               eState := CLIENT_STATE.SEND;
       END_IF
CLIENT_STATE.SEND: // отправляем запрос серверу
               fbTcpWrite
               \overline{ }xExecute := TRUE,<br>
hConnection := fbTcpClient.hConnection,<br>
pData := ADR(sClientString),
                                     := SIZEOF(sClientString)
                       szSize
               \mathbf{)}IF fbTcpWrite.xDone THEN
                       fbTcpWrite(xExecute:=FALSE);
```
fbResponseTimeout(IN:= FALSE);  $eState :=$ CLIENT\_STATE.RECEIVE; **ELSIF fbTcpWrite.xError THEN** ; // обработка ошибок END\_IF

```
CLIENT_STATE.RECEIVE:
                                                                  // получаем ответ от сервера
                          // запускаем таймер ожидания ответа
                          fbResponseTimeout(IN:= TRUE, PT:= T#1s);
                          fbTcpRead
                          \overline{(}\mathbb{H}^{\mathbb{Z}} .
                                       xEnable
                                                                               TRUE,
                                       hConnection :=
                                                                               fbTcpClient.hConnection,
                                                        \begin{aligned} \mathbb{E}[\mathbb{E}[\mathbb{EADR(sInverseString),
                                       pData
                                                                               SIZEOF(sInverseString)
                                       szSize
                          \mathbf{E}// если данные получены - ожидаем следующей команды на запись
                          IF fbTcpRead.xReady OR fbResponseTimeout.Q THEN
                                        eState
                                                                  :=CLIENT_STATE.WAITING;
                          ELSIF fbTcpRead.xError THEN
                                       ; // обработка ошибок
                          END_IF
END_CASE
```